#### **Федеральное государственное бюджетное образовательное учреждение высшего образования «ИВАНОВСКАЯ ГОСУДАРСТВЕННАЯ СЕЛЬСКОХОЗЯЙСТВЕННАЯ АКАДЕМИЯ ИМЕНИ Д.К. БЕЛЯЕВА» (ФГБОУ ВО Ивановская ГСХА)**

#### ИНЖЕНЕРНО-ЭКОНОМИЧЕСКИЙ ФАКУЛЬТЕТ

УТВЕРЖДЕНА проректором по учебновоспитательной работе и молодежной политике М.С. Манновой «17»июня 2022 г.

# **РАБОЧАЯ ПРОГРАММА ДИСЦИПЛИНЫ**

# **«Информационные технологии и системы в бухгалтерском учете»**

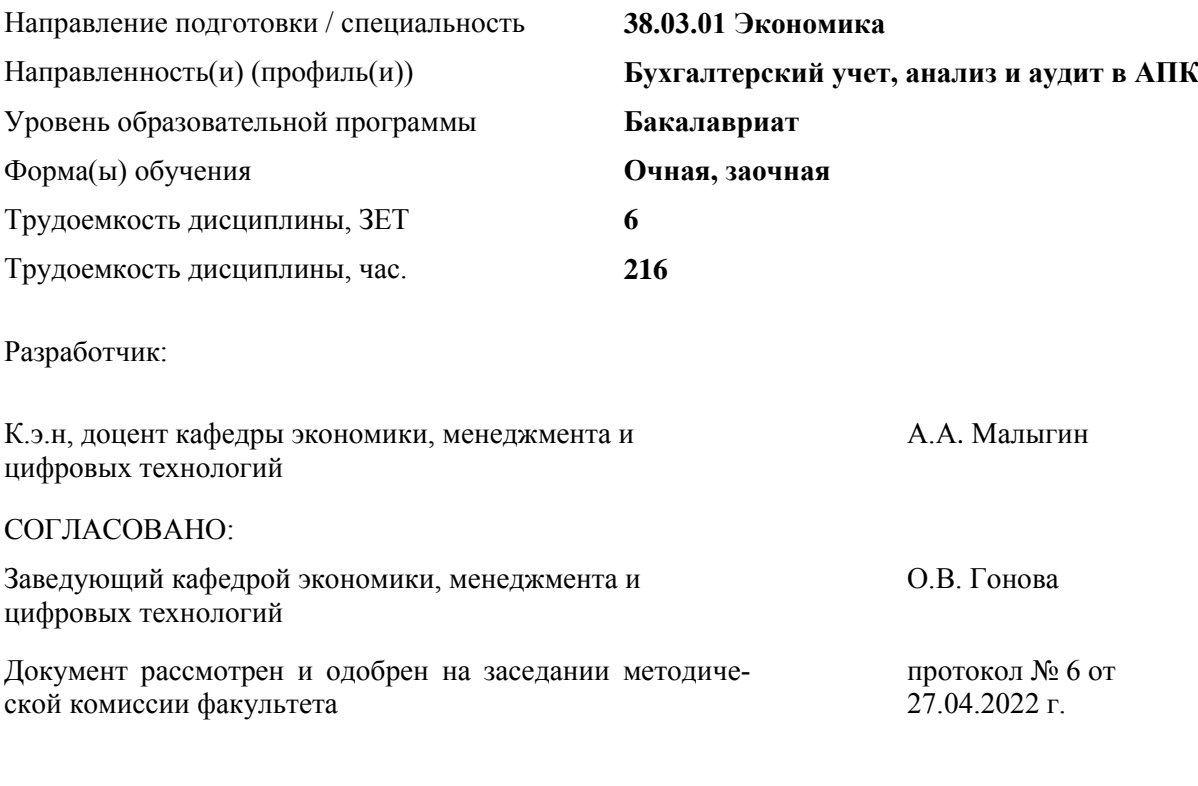

Иваново 2022

# **1. ЦЕЛИ ОСВОЕНИЯ ДИСЦИПЛИНЫ (МОДУЛЯ)**

Целью учебной дисциплины «Информационные технологии и системы в бухгалтерском учете» является подготовка студентов к использованию современных информационных технологий в решении задач бухгалтерского учета, анализа и аудита на предприятиях АПК.

Благодаря использованию различных современных информационных технологий, они обеспечивают: возможность настройки на особенности бухгалтерии, ведение расширенного аналитического учета за счет добавления к отдельным балансовым счетам аналитических признаков, регистрацию хозяйственных операций несколькими способами, формирование любых отчетных первичных документов и оперативных сводок, формирование графических иллюстраций результатов финансово – хозяйственной деятельности, формирование оперативной информации о состоянии дел на предприятии и т.д.

Для решения поставленной цели студент должен:

- знать основные понятия и терминологию, используемые в информационных технологиях, а также классификацию этих технологий;
- иметь представление об информационных моделях предприятия, состоянии и тенденциях развития автоматизации бухгалтерского учета, задач планирования и управления;
- получить навыки автоматизированной технологии обработки информации;
- освоить основные методы защиты электронной документации.

# **2. МЕСТО ДИСЦИПЛИНЫ (МОДУЛЯ) В СТРУКТУРЕ ОБРАЗОВАТЕЛЬНОЙ ПРОГРАММЫ**

В соответствии с учебным планом дисциплина Обязательная часть относится к Статус дисциплины базовая Обеспечивающие (предшествующие) дисципли-Информатика ны, практики Обеспечиваемые (последующие) дисциплины, практики Практикум 1С:Бухгалтерия

# 3. РЕЗУЛЬТАТЫ ОБУЧЕНИЯ ПО ДИСЦИПЛИНЕ (МОДУЛЮ)<br>(ХАРАКТЕРИСТИКА ФОРМИРОВАНИЯ КОМПЕТЕНЦИЙ)

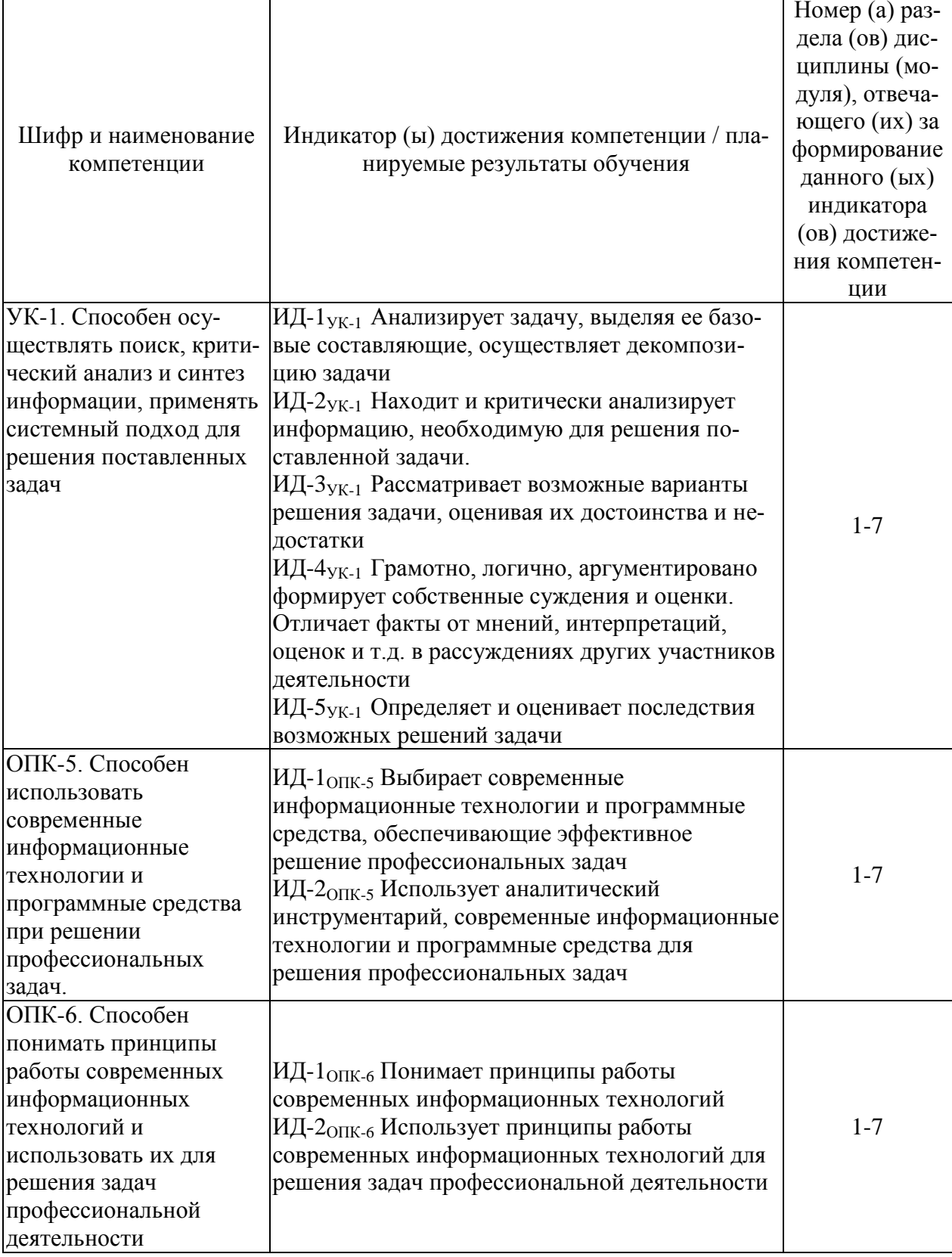

# 4. СТРУКТУРА И СОДЕРЖАНИЕ ДИСЦИПЛИНЫ (МОДУЛЯ)

# 4.1. Содержание дисциплины (модуля)

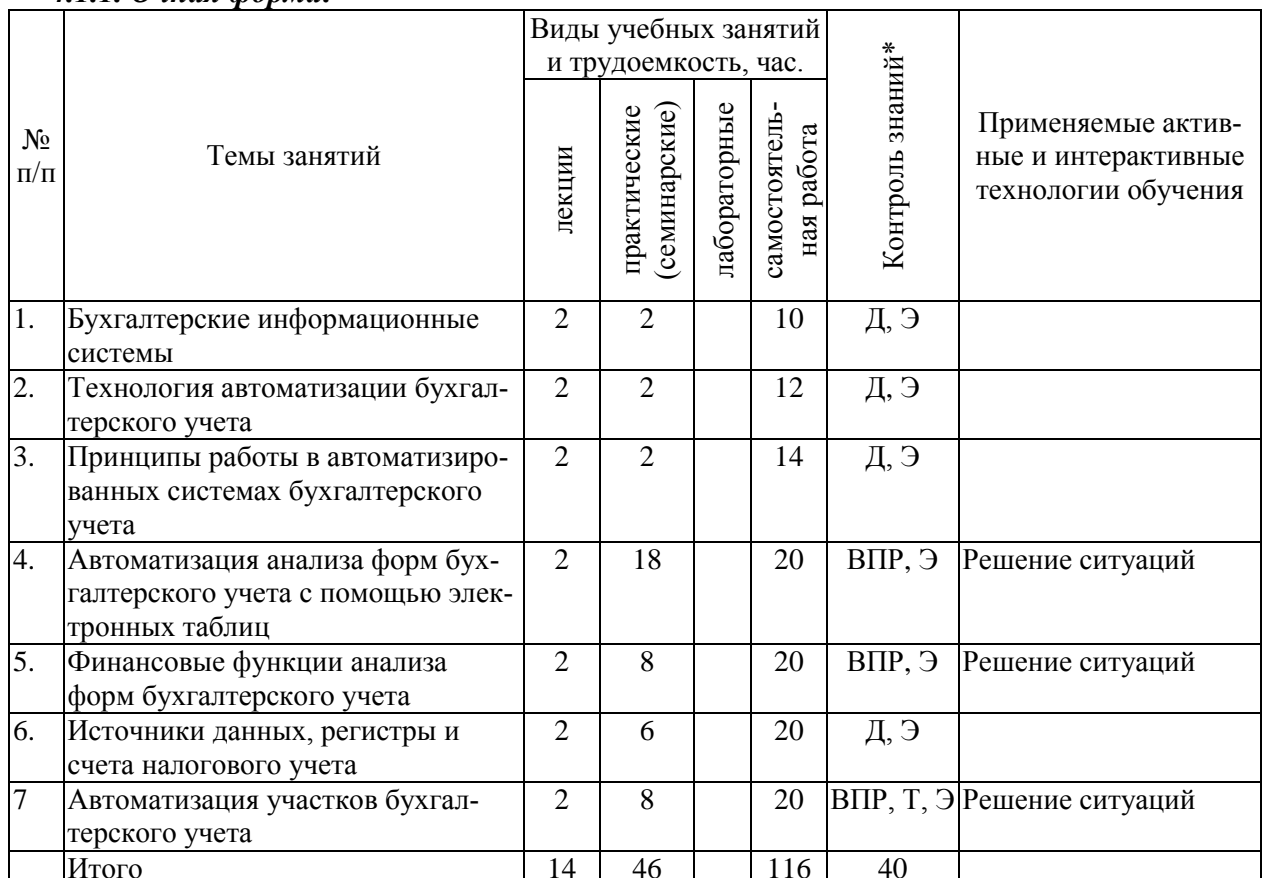

#### 4.1.1. Очная форма:

\* Указывается форма контроля. Например: УО – устный опрос, КЛ – конспект лекции, КР – контрольная работа, ВЛР – выполнение лабораторной работы, ВПР – выполнение практической работы,  $K$  – коллокви- $\hat{v}$ м, T – тестирование, P – реферат,  $\hat{A}$  – доклад, 3KP – защита курсовой работы, 3KП – защита курсового проекта, Э – экзамен, 3 – зачет.

#### 4.2. Распределение часов дисциплины (модуля) по видам работы и форма контроля\*

 $*$  Э – экзамен, 3 – зачет, ЗаО – зачет с оценкой, КП – курсовой проект, КР – курсовая работа, К - контрольная работа.

#### 4.2.1. Очная форма:

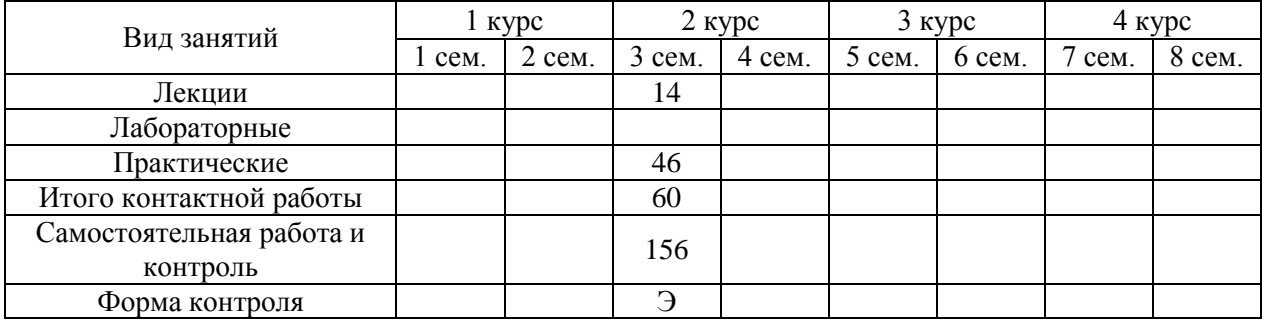

# **5. ОРГАНИЗАЦИЯ И УЧЕБНО-МЕТОДИЧЕСКОЕ ОБЕСПЕЧЕНИЕ САМОСТОЯ-ТЕЛЬНОЙ РАБОТЫ ОБУЧАЮЩИХСЯ ПО ДИСЦИПЛИНЕ (МОДУЛЮ)**

## **5.1. Содержание самостоятельной работы по дисциплине (модулю)**

## **Темы, выносимые на самостоятельную проработку:**

- Назначение и функционирование Единой государственной системы управления и передачи данных.
- Программные продукты информационных систем бухгалтерского учета
- Классы программных продуктов информационных систем бухгалтерского учета
- Системы автоматизации бухгалтерского учета
- Автоматизированные информационные системы страховой деятельности
- Информационные технологии управления в налоговой сфере
- Информационные технологии управления в бюджетной сфере
- Информационные системы управления финансовой недвижимостью
- Электронно-цифровая подпись как инструмент придания юридической силы электронным документам в органах власти и управления
- Технологии OLAP и Data Mining
- Компьютерные информационные технологии поддержки и принятия управленческих решений
- Реинжиниринг бизнес-процессов и информационные технологии управления
- Функции информационного менеджмента
- Виды угроз безопасности ЭИС
- Методы и средства защиты информации ЭИС

## **5.2. Контроль самостоятельной работы**

Оценка результатов самостоятельной работы организуется следующим образом:

- проверка выполненного практического кейс-задания;
- заслушивание докладов, обсуждение докладов;
- проверка выполненного реферата;
- экзамен.

#### **5.3. Учебно-методическое обеспечение самостоятельной работы**

При выполнении самостоятельной работы рекомендуется использовать:

- Малыгин А.А. Информационные технологии и системы в бухгалтерском учете. Учебно-методическое пособие к практическим занятиям и самостоятельной работе для обучающихся по направлению подготовки 38.03.01 «Экономика» / А.А. Малыгин, - Иваново: ФГБОУ ВО Ивановская ГСХА, 2023.

# **6. УЧЕБНО-МЕТОДИЧЕСКОЕ И ИНФОРМАЦИОННОЕ ОБЕСПЕЧЕНИЕ ДИС-ЦИПЛИНЫ (МОДУЛЯ)**

# **6.1. Основная учебная литература, необходимая для освоения дисциплины**

- Абдуллаев, Р.А. Информационные системы и технологии в бухгалтерском учете: учебно-методическое пособие / Р.А. Абдуллаев, Э.А. Таймазова, З.Р. Мандражи. – Симферополь: КИПУ, 2019. – 148 с. – ISBN 978-5-6043129-8-8. – Текст: электронный // Лань: электронно-библиотечная система. – URL: <https://e.lanbook.com/book/164074>
- Автоматизированные информационные системы бухгалтерского учета: учебное пособие / М.Н. Якубенко, М.Н. Гапон, О.Н. Крюкова, М.А. Измайлова. – Омск: Омский ГАУ, 2021. – 87 с. – ISBN 978-5-89764-717-0. – Текст: электронный // Лань: электронно-библиотечная система. – URL:<https://e.lanbook.com/book/176585>
- Золотарева, О.И. Системы и технологии в бухгалтерском учете: 2019-08-27 / О.И. Золотарева, Л.И. Смурова. – Белгород: БелГАУ им.В.Я. Горина, 2018. – 68 с. – Текст: электронный // Лань: электронно-библиотечная система. – URL: <https://e.lanbook.com/book/123409>
- Овсянникова, М.А. Автоматизированное рабочее место бухгалтера: учебнометодическое пособие / М.А. Овсянникова. – Санкт-Петербург: ИЭО СПбУТУиЭ, 2014. – 303 с. – ISBN 978-5-94048-024-2. – Текст: электронный // Лань: электроннобиблиотечная система. – URL: <https://e.lanbook.com/book/64076>
- Уткин В.Б. Информационные системы в экономике: учебник для студ. вузов/В.Б. Уткин, К.В. Балдин. – 5-е изд. стер. – М.: Академия, 2010. – 288 с.

### **6.2. Дополнительная учебная литература, необходимая для освоения дисциплины**

- Бурнаева, Э.Г. Обработка и представление данных в MS Excel: учебное пособие для вузов / Э. Г. Бурнаева, С.Н. Леора. – 3-е изд., стер. – Санкт-Петербург: Лань, 2021. – 156 с. – ISBN 978-5-8114-8473-7. – Текст: электронный // Лань: электроннобиблиотечная система. – URL:<https://e.lanbook.com/book/176886>
- Кудинов, Ю.И. Основы современной информатики: учебное пособие / Ю.И. Кудинов, Ф.Ф. Пащенко. – 5-е изд., стер. – Санкт-Петербург: Лань, 2022. – 256 с. – ISBN 978-5-8114-0918-1. – Текст: электронный // Лань: электронно-библиотечная система. – URL: <https://e.lanbook.com/book/213647>
- Кудинов, Ю.И. Практикум по основам современной информатики: учебное пособие / Ю.И. Кудинов, Ф.Ф. Пащенко, А.Ю. Келина. – Санкт-Петербург: Лань, 2022. – 352 с. – ISBN 978-5-8114-1152-8. – Текст: электронный // Лань: электроннобиблиотечная система. – URL: <https://e.lanbook.com/book/210749>
- Кудинов, Ю.И. Основы современной информатики: учеб. пособие для студ. вузов / Ю.И. Кудинов, Ф.Ф. Пащенко. - СПб.: Лань, 2009. - 256с.
- Федорова, Г.В. Информационные технологии бухгалтерского учета, анализа и аудита: учеб. пособие для вузов / Г.В. Федорова. - 2-е изд.,стер. - М.: Омега-Л, 2006. - 304с.

#### **6.3. Ресурсы сети «Интернет», необходимые для освоения дисциплины**

- сайт Росстата РФ <https://rosstat.gov.ru/>
- сайт Министерство финансов РФ <https://minfin.gov.ru/ru/>

# **6.4. Методические указания для обучающихся по освоению дисциплины**

Малыгин А.А. Информационные технологии и системы в бухгалтерском учете. Учебно-методическое пособие к практическим занятиям и самостоятельной работе для обучающихся по направлению подготовки 38.03.01 «Экономика» / А.А. Малыгин, - Иваново: ФГБОУ ВО Ивановская ГСХА, 2023.

## **6.5. Информационные справочные системы, используемые для освоения дисциплины (модуля) (при необходимости)**

Электронно-библиотечная система «Лань»;

#### **6.6. Программное обеспечение, используемое для освоения дисциплины**

- Операционная система типа Windows
- Пакет программ общего пользования Microsoft Office
- Интернет-браузеры

# **7. МАТЕРИАЛЬНО-ТЕХНИЧЕСКАЯ БАЗА, НЕОБХОДИМАЯ ДЛЯ ОСУЩЕСТВ-ЛЕНИЯ ОБРАЗОВАТЕЛЬНОГО ПРОЦЕССА ПО ДИСЦИПЛИНЕ (МОДУЛЮ)**

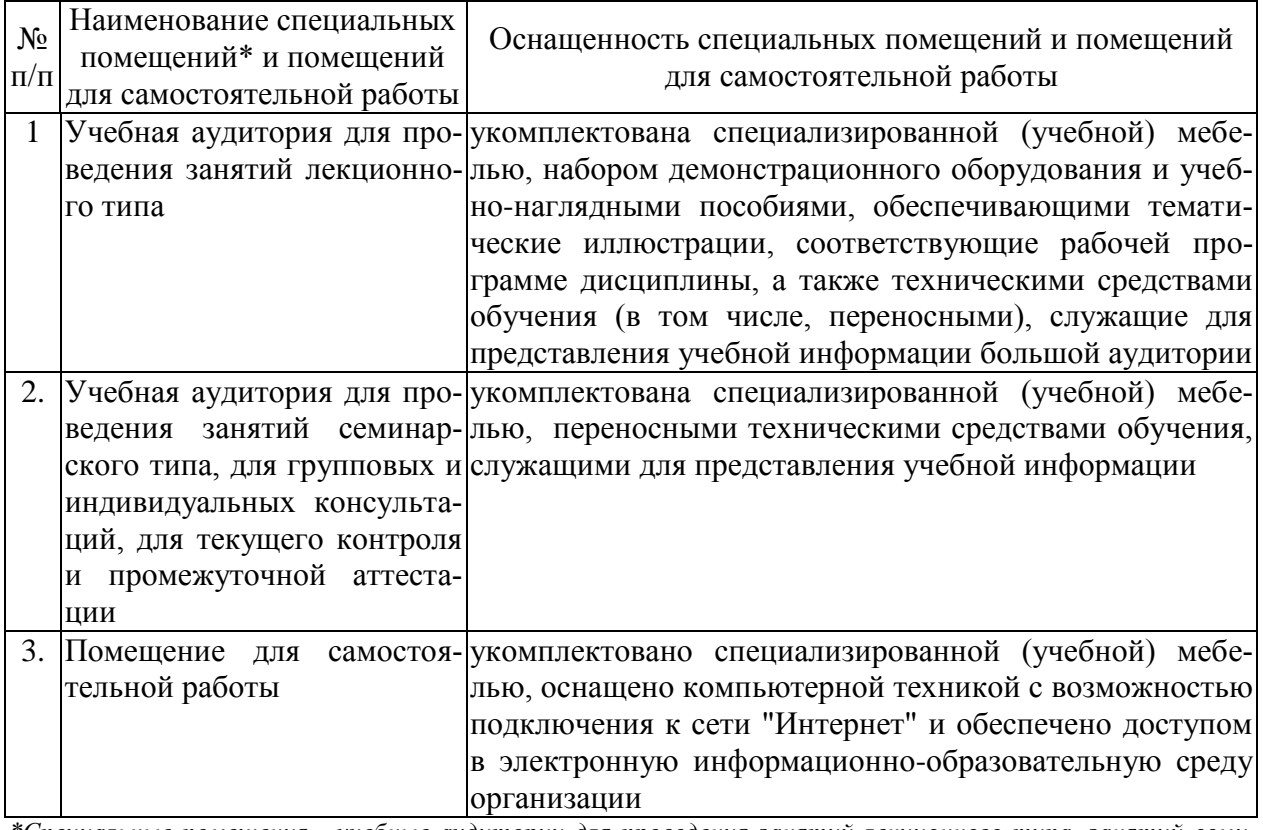

*\*Специальные помещения - учебные аудитории для проведения занятий лекционного типа, занятий семинарского типа, курсового проектирования (выполнения курсовых работ), групповых и индивидуальных консультаций, текущего контроля и промежуточной аттестации.*

# ФОНД ОЦЕНОЧНЫХ СРЕДСТВ ПО ДИСЦИПЛИНЕ (МОДУЛЮ)

# «Информационные технологии и системы в бухгалтерском учете» 1. Перечень компетенций, формируемых на данном этапе 1.1. Очная форма:

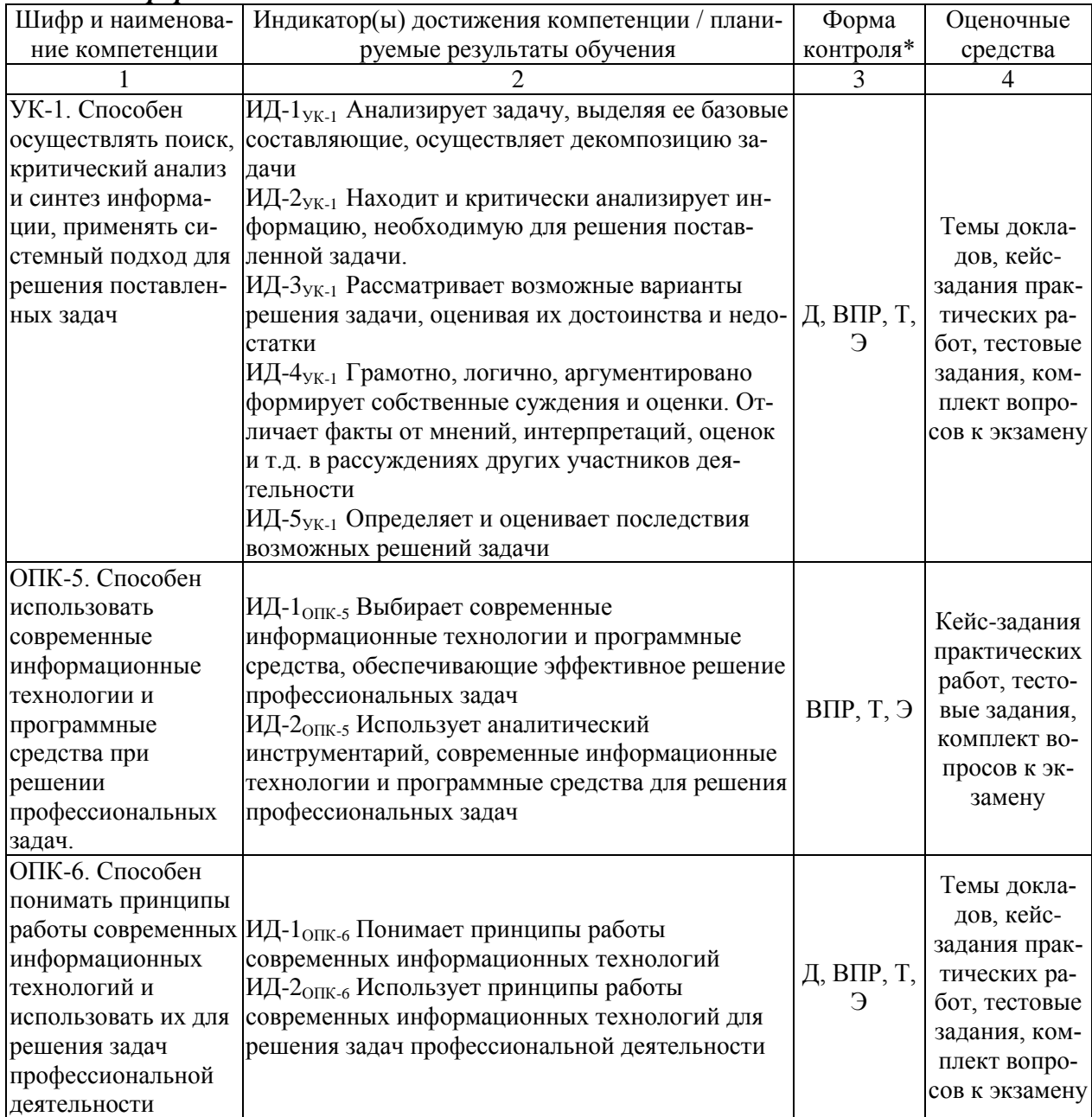

 $\overline{X}$   $\overline{Y}$   $\overline{Y}$   $\overline$ ние, P – реферат,  $\overline{A}$  – доклад, ВПР – выполнение практической работы (кейс-задача), Э – экзамен.

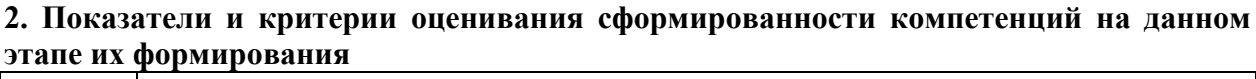

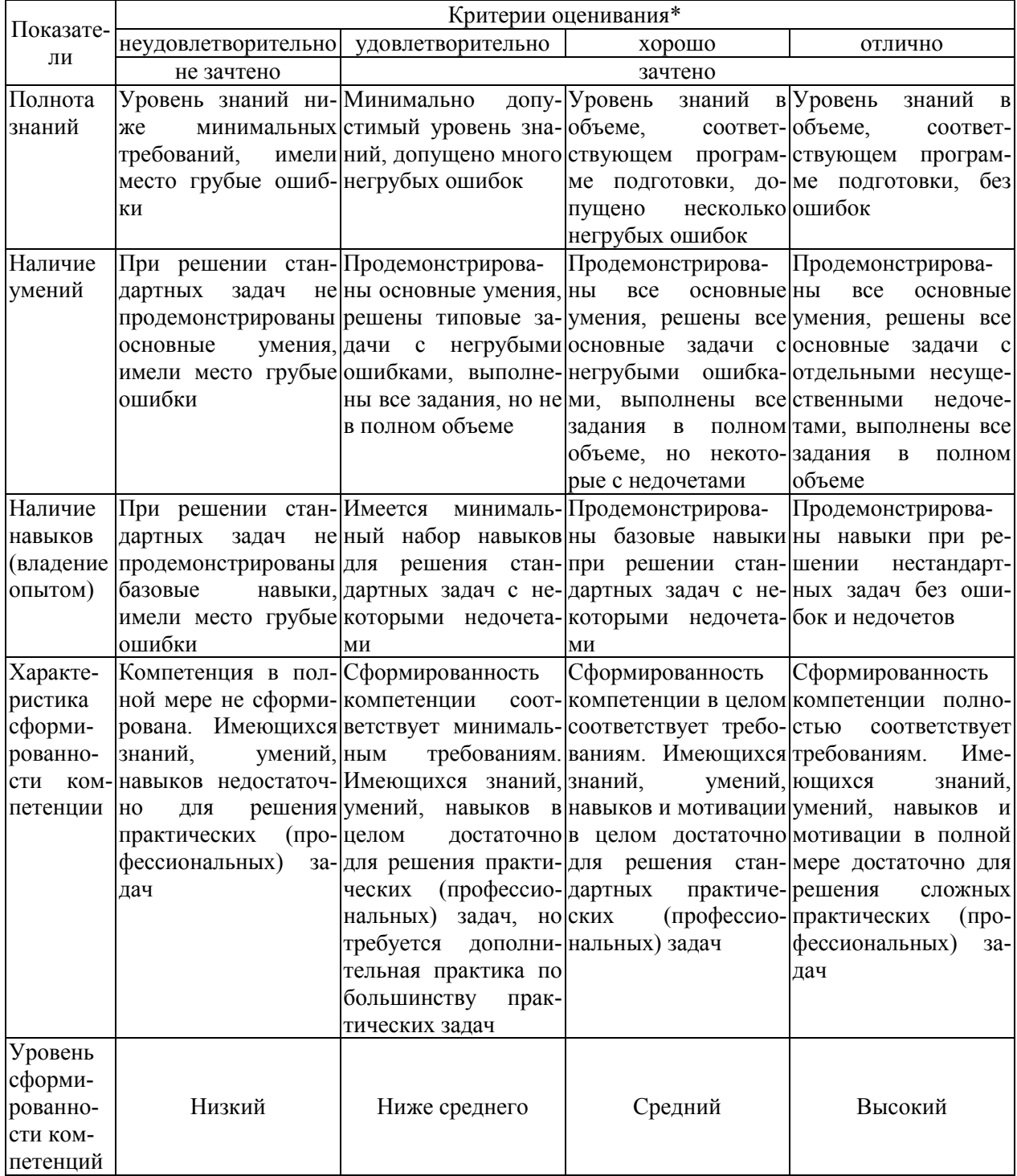

\* Преподаватель вправе изменить критерии оценивания в соответствии с ФГОС ВО и особенно-<br>стями ОПОП.

#### **3. Оценочные средства**

# **3.1. Темы докладов**

# **3.1.1. Темы:**

- Проведение финансовых и экономических расчетов в среде Excel использованием встроенных функций
- Ведение базы данных «Номенклатура» в электронных таблицах.
- Ведение табельного учета и расчет заработной платы в электронных таблицах
- Проектирование базы данных. Создание запросов и формирование отчетов. Создание БД по индивидуальному заданию
- Построение экономико-математических моделей с использованием информационных технологий
- Статистическое моделирование на основе использования информационных технологий
- Информационные системы бухгалтерского учета
- Программа «БЭСТ ОФИС»
- Программа «1С:Бухгалтерия8»
- Справочная правовая система КонсультантПлюс
- БСС «Система Главбух»
- Назначение и функционирование Единой государственной системы управления и передачи данных.
- Автоматизированные информационные системы страховой деятельности
- Информационные технологии управления в налоговой сфере
- Информационные технологии управления в бюджетной сфере
- Информационные системы управления финансовой недвижимостью
- Электронно-цифровая подпись как инструмент придания юридической силы электронным документам в органах власти и управления
- Компьютерные информационные технологии поддержки и принятия управленческих решений
- Реинжиниринг бизнес-процессов и информационные технологии управления

# **3.1.2. Методические материалы**

Доклад – публичное сообщение, представляющее собой развернутое изложение на определенную тему, вид самостоятельной работы, который используется в учебных и внеаудиторных занятиях и способствует формированию навыков исследовательской работы, расширяет познавательные интересы, приучает критически мыслить.

Продолжительность доклада 10-15 мин.

Построение доклада включает три части: вступление, основную часть и заключение.

Вступление: 1) Формулировка темы доклада (она должна быть актуальной и оригинальной, интересной по содержанию). 2) Актуальность выбранной темы (чем она интересна, в чем заключается ее важность). 3) Анализ литературных источников (рекомендуется использовать данные за последние 5 лет)

Основная часть: 1) Состоит из нескольких разделов, постепенно раскрывающих тему. 2) Возможно использование иллюстрации (графики, диаграммы, фотографии, карты, рисунки). Если необходимо, для обоснования темы используется ссылка на источники с

доказательствами, взятыми из литературы (цитирование авторов, указание цифр, фактов, определений). 3) Изложение материала должно быть связным, последовательным, доказательным. 4) Способ изложения материала для выступление должен носить конспективный или тезисный характер.

Заключение. Подводятся итоги, формулируются главные выводы, подчеркивается значение рассмотренной проблемы, предлагаются самые важные практические рекомендации.

За время освоения дисциплины один обучающийся может выполнить не более 2-х докладов. Максимальное количество баллов за 1 доклад - 3 балла.

Контроль за успеваемостью обучающихся осуществляется в соответствии с ПВД-07 «О проведении текущего контроля успеваемости и промежуточной аттестации обучаюшихся».

# 3.2. Темы рефератов

# 3.2.1. Темы:

- Проведение финансовых и экономических расчетов в среде Excel использованием встроенных функций
- Ведение базы данных «Номенклатура» в электронных таблицах.
- Ведение табельного учета и расчет заработной платы в электронных таблицах
- Проектирование базы данных. Создание запросов и формирование отчетов. Создание БД по индивидуальному заданию
- Построение экономико-математических моделей с использованием информационных технологий
- Статистическое моделирование на основе использования информационных технологий
- Информационные системы бухгалтерского учета
- Программа «БЭСТ ОФИС»
- Программа «1С:Бухгалтерия8»
- Справочная правовая система КонсультантПлюс
- БСС «Система Главбух»
- Назначение и функционирование Единой государственной системы управления и передачи данных.
- Автоматизированные информационные системы страховой деятельности
- Информационные технологии управления в налоговой сфере
- Информационные технологии управления в бюджетной сфере
- Информационные системы управления финансовой недвижимостью
- Электронно-цифровая подпись как инструмент придания юридической силы электронным документам в органах власти и управления
- Компьютерные информационные технологии поддержки и принятия управленческих решений
- Реинжиниринг бизнес-процессов и информационные технологии управления

#### 3.2.2. Методические материалы

Реферат выполняется в следующей последовательности:

- титульный лист;
- содержание работы;

- введение;

- разделы работы в соответствии с содержанием;

- заключение (выводы);

- список использованных источников;

- приложения.

1. Титульный лист оформляется на отдельном листе. На нём помещается:

- наименование образовательной организации (заглавными буквами, размер шрифта 12 пт., выравнивание по центру);

- наименование работы – РЕФЕРАТ. Заглавными буквами, жирным шрифтом, в центральной части титульного листа. Размер шрифта – стандартный, принятый в работе – 12-14 пт.;

- тема работы – располагается под названием дисциплины. Сначала указывается слово Тема, а затем через двоеточие в кавычках приводится название темы;

- фамилия, имя и группа студента, фамилия, имя, отчество преподавателя – размещаются в правой нижней трети титульного листа;

- внизу титульного листа по центру указывается город, а под ним год написания реферата.

2. Содержание работы включает наименование всех разделов, подразделов с указанием страниц, указывающих начало подразделов в реферате.

3. Во введении даётся обоснование выбора темы, её актуальность, значение.

Введение может также содержать обзор источников или экспериментальных данных, уточнение исходных понятий и терминов, сведения о методах исследования. Во введении обязательно формулируются цель и задачи реферата. Объём введения – 1-2 страницы.

4. Основная часть может содержать несколько разделов (пунктов, глав, параграфов), предполагает осмысленное и логичное изложение главных положений и идей, содержащихся в изученной литературе (источниках). В тексте обязательны ссылки на первоисточники. Например: [5] или [6 стр.20].

5. Все разделы реферата должны быть логически связаны между собой и содержать последовательный переход от одного раздела к другому. 6. В заключении делаются выводы работы, в краткой и сжатой форме излагаются полученные результаты, могут намечаться и дальнейшие перспективы развития темы.

7. Список использованных источников является составной частью работы. В списке указывается не только та литература, на которую имеются ссылки в письменной работе, но и та, которая была изучена в ходе выполнения реферата. Если были использованы материалы Интернет, то указываются ссылки на просмотренные сайты.

8. Приложение может включать графики, таблицы, расчёты, фотографии, образцы и др.

За время освоения дисциплины один обучающийся может выполнить не более 2-х рефератов. Максимальное количество баллов за 1 реферат – 3 балла.

*Контроль за успеваемостью обучающихся осуществляется в соответствии с ПВД-07 «О проведении текущего контроля успеваемости и промежуточной аттестации обучающихся».*

#### **3.3. Кейс-задания практических работ**

#### **3.3.1. Кейс-задания:**

#### **Кейс-задание 1**

Задание1. Автоматическое подведение общих и промежуточных итогов По приведенным данным таблицы 1 выполните необходимые расчеты.

Присвойте листу 2 название «Итоги деятельности».

Присвойте листу 3 название «Цена и себестоимость».

Скопируйте таблицу с расчетами на листы «Итоги деятельности», «Цена и себестоимость».

На листе «Итоги деятельности» вычислите суммарную выручку и доход по каждому хозяйству.

На листе «Цена и себестоимость» вычислите среднюю себестоимость и цену по каждому виду продукции.

Хозяйство Вид продукции Количество, ц Цена за 1 ц, руб. ц, руб. Себестоимость 1 Выручка, руб. Доход, руб. Дружба Капуста 20 275 200 Авангард Молоко 5000 450 300 Колос Мясо КРС 30 5800 5000 Сараево |Картофель |500 |430 |320 Дружба Мясо КРС 25 6500 6600 Авангард **Мясо КРС** 150 6000 5800 Дружба Картофель 100 400 420 Авангард Картофель 250 420 300 Заря Мясо КРС 200 7000 6500 Мир Капуста 20 268 200 Сараево Молоко 8000 400 300 Заря | Капуста | 35 | 250 | 200 Колос Картофель 1000 375 300 Колос Молоко 5600 480 350 Сараево Мясо КРС  $10$  6300 6500 Колос Капуста 500 290 250 Мир Мясо КРС 200 6700 6000 Сараево Капуста 100 310 230 Мир Картофель 400 400 300 Мир Молоко 350 410 350 Авангард Капуста 300 300 230

Таблица 1 - Данные о продаже продукции хозяйствами Ивановской области

Этапы выполнения:

Отсортируйте данные по столбцу «Хозяйство» на листе «Итоги деятельности», по столбцу «Вид продукции» на листе «Цена и себестоимость».

Выделите всю таблицу и введите команду меню Данные — Итоги.

В диалоговом окне Промежуточные итоги из списка «при каждом изменении в»: выберите на листе «Итоги деятельности» столбец «Хозяйство», а на листе «Цена и себестоимость» столбец «Вид продукции».

Из списка Операция выберите соответствующую для каждого листа функцию.

В списке Добавить итоги по: выберите столбцы, содержащие значения, по которым нужно подвести итоги, щелкните по кнопке ОК

Изучите структуру полученной таблицы.

Задание 2. Создание сводной таблицы на основе базы данных электронной таблицы Добавьте в рабочую книгу еще два листа.

Скопируйте на лист 4 таблицу с исходными данными.

Определите с помощью сводной таблицы эффективность продаж каждого вида продукции.

Этапы построения сводной таблицы:

Установите курсор внутри таблицы и введите команду Данные - Сводная таблица.

Для создания макета сводной таблицы перетащите с помощью мыши в область построения Строка кнопку «Вид продукции», а в область «Данные» - кнопки полей, по которым будут производиться вычисления, - две кнопки «Цена» и «Себестоимость».

С помощью вторых кнопок выполните дополнительные вычисления и найдите среднюю цену реализации и среднюю себестоимость по каждому виду продукции. ( Для того чтобы попасть в диалоговое окно Вычисление поля сводной таблицы необходимо щелкнуть мышью по кнопке Параметры поля).

Индивидуальное задание

Создайте и отформатируйте данные о ценах на виды сельскохозяйственной продукции по образцу на рисунке 1.  $\sim 10^{-11}$ **Contract Contract Contract**  $\sim$  1  $\sim$  $\sim$ 

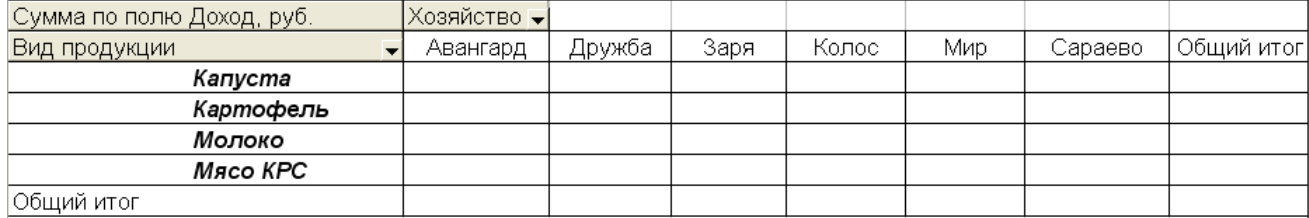

Рисунок 1 - Сводные данные хозяйств о доходах по видам продукции Расположите цены в порядке убывания.

#### **Кейс-задание 2**

Задание 1.

Известен размер вклада, который будет помещен в банк на некоторый срок под определенный процент. Сумма возврата вклада вычисляется по формуле сложных процентов:

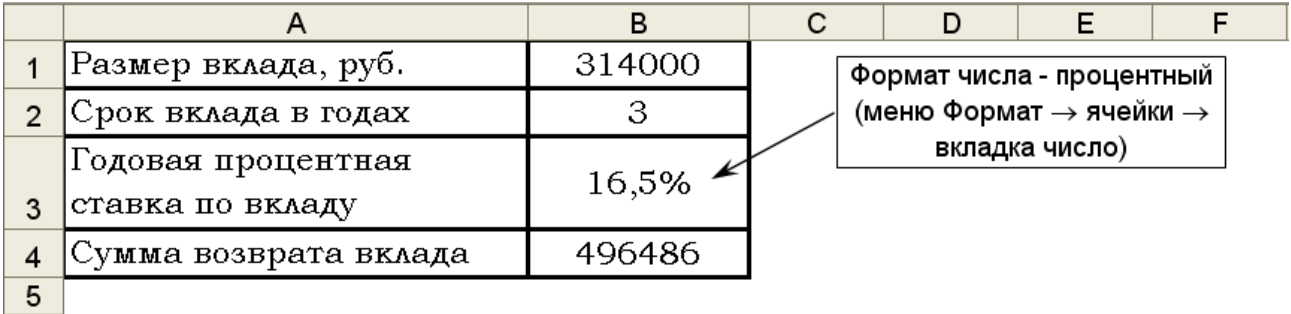

|   | A                                       | B             |                                                                   |                           |
|---|-----------------------------------------|---------------|-------------------------------------------------------------------|---------------------------|
|   | Размер вклада, руб.                     | 314000        |                                                                   |                           |
|   | Срок вклада в годах                     | 13            |                                                                   | Формат числа - процентный |
| 3 | Годовая процентная<br> ставка по вкладу | 10,165        | (меню Формат $\rightarrow$ ячейки $\rightarrow$<br>вкладка число) |                           |
| 5 | Сумма возврата<br>вклада                | =B1*(1+B3)^B2 |                                                                   |                           |

Рисунок 1 - Исходная задача

С помощью меню Сервис - Подбор параметра используя постановку задачи, можно менять условия помещения вклада: срок вклада и годовую процентную ставку, и помещенную сумму. В диалоговом окне Подбор параметра необходимо указать ячейку с формулой («установить в ячейке»), значение, которое необходимо достигнуть и ячейку где будет проводиться подбор («изменяя значение ячейки») – перед расчетами убедитесь в отсутствии данных в данной ячейке иначе удалите их.

С помощью инструмента Подбор параметра (рисунок 2), выполните следующие расчеты, скопировав таблицу исходной задачи 3 раза и разместив на том же листе ниже:

а) рассчитайте процентную ставку, при которой сумма возврата вклада будет составлять 550000 рублей;

б) рассчитайте срок вклада, при котором сумма возврата будет составлять 400000 рублей.

в) рассчитайте размер вклада, при котором сумма возврата будет составлять 600000 рублей.

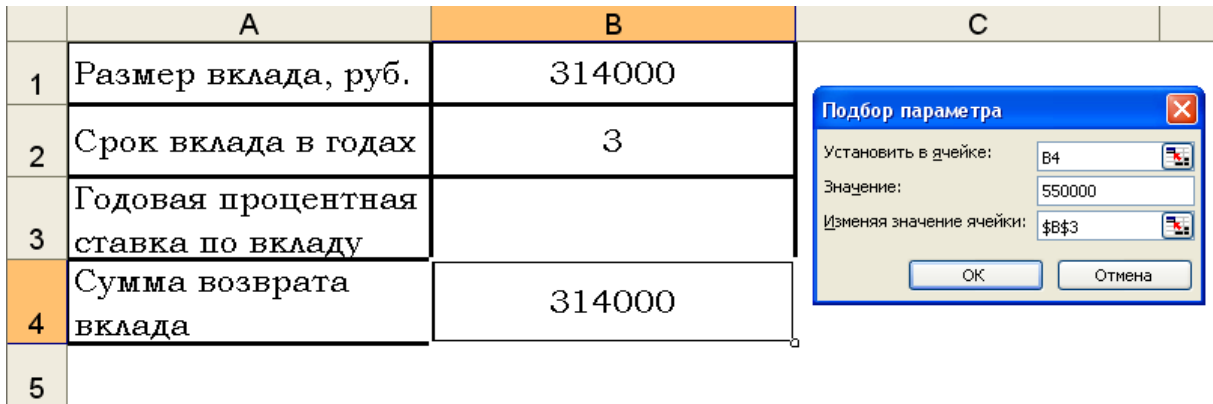

Рисунок 2 - Использование инструмента анализа «Подбор параметра»

Задание 2.

Пусть вы владелец фирмы и пусть зарплата в фирме вычисляется по формулам следующей таблицы:

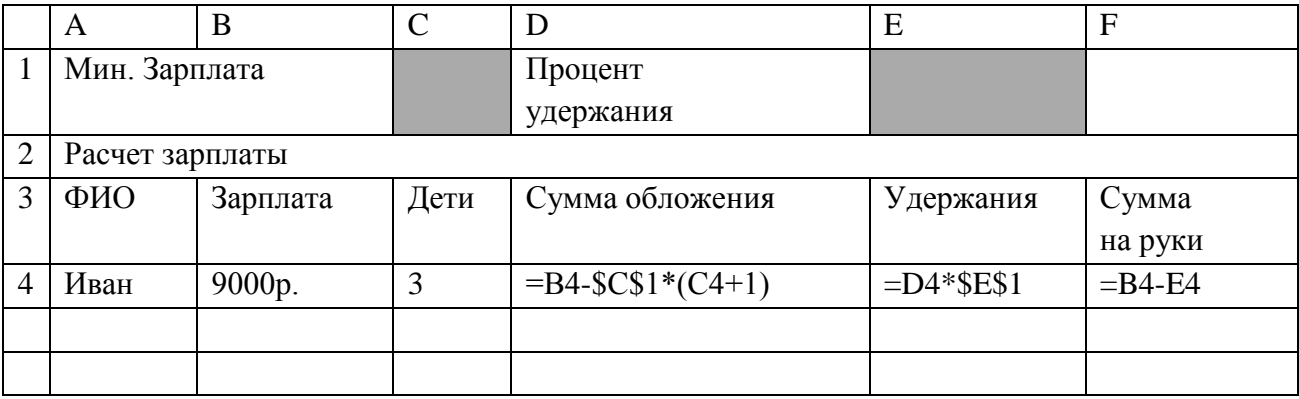

Вы договорились с некоторым исполнителем (Петром) о выполнении разовой работы за 5000 рублей «чистыми» и с другим исполнителем (Олегом) – за 3000 рублей «чистыми». Определите исходную сумму зарплаты до изъятия вычетов для Петра и Олега, используя инструмент Подбор параметра и учитывая конкретную сумму налогообложения, зависящую от количества детей.

#### **Кейс-задание 3**

Пример 1. Рассчитать заработную плату и назначить праздничную премию сотрудникам-женщинам организации в размере 4000 рублей. Используя логическую функцию «Если (IF)».

ЕСЛИ (лог. выражение, значение если истина, значение если ложь), заполните отмеченные фоном ячейки следующей таблицы формулами:

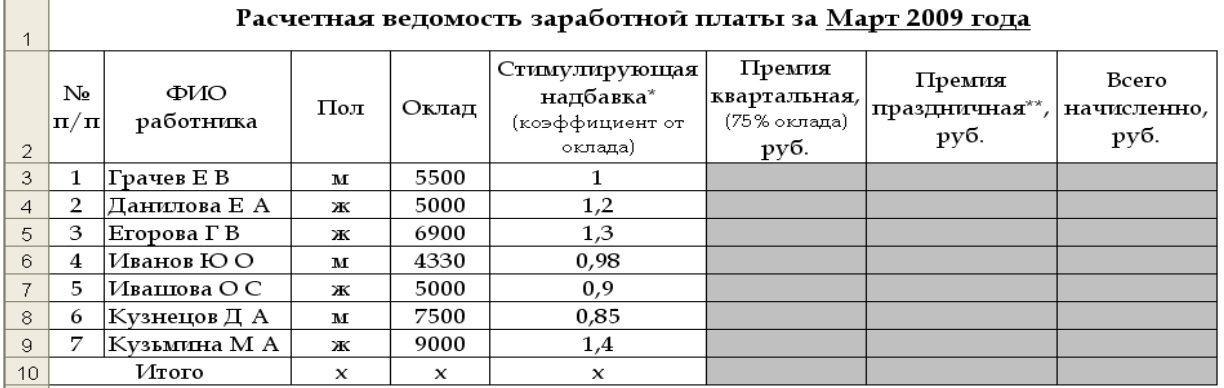

\* Стимулирующая надбавка: коэффициент (стимулирующая надбавка) х оклад

Полученное значение стимулирующей надбавки включается в начисленную заработную плату

\* Праздничная премия начисляется женщинам

Пример 2. Торговые агенты получают проценты от суммы совершенной сделки. Если объемы сделок за месяц составят до 1 000 000 рублей включительно, то размер дополнительного вознаграждения 3,5%, а если выше, то 6%.

Заполните отмеченные фоном ячейки следующей таблицы формулами начисления вознаграждения торговым агентам, используя логическую функцию «Если (IF)».

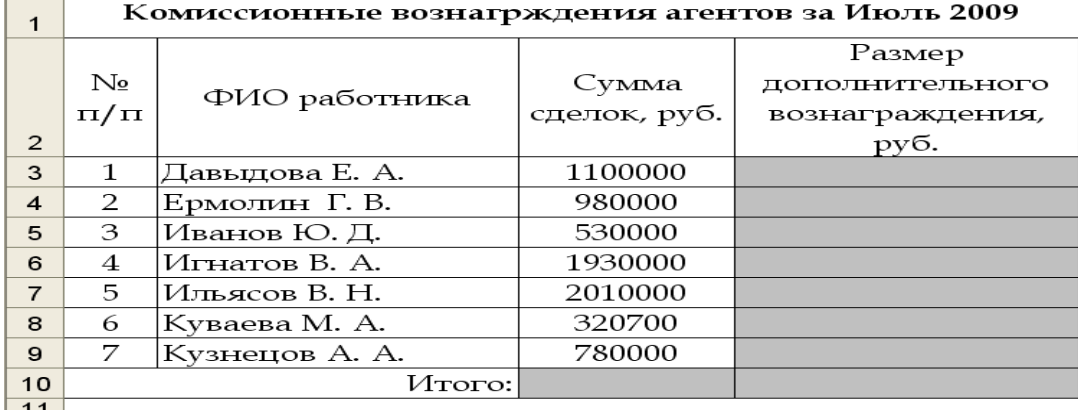

Пример 3. Торговые агенты получают проценты от общей суммы совершенных сделок следующим образом:

объем сделок до 500 000 рублей включительно, то 2%;

объем сделок от 500 001 рубля до 1 000 000 рублей включительно, то 3,5%;

объем сделок более 1 000 001 рубля, то 4,5%

Заполните отмеченные фоном ячейки следующей таблицы формулами начисления вознаграждения торговым агентам, используя логическую функцию.

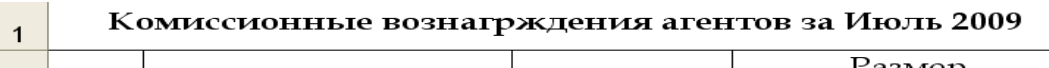

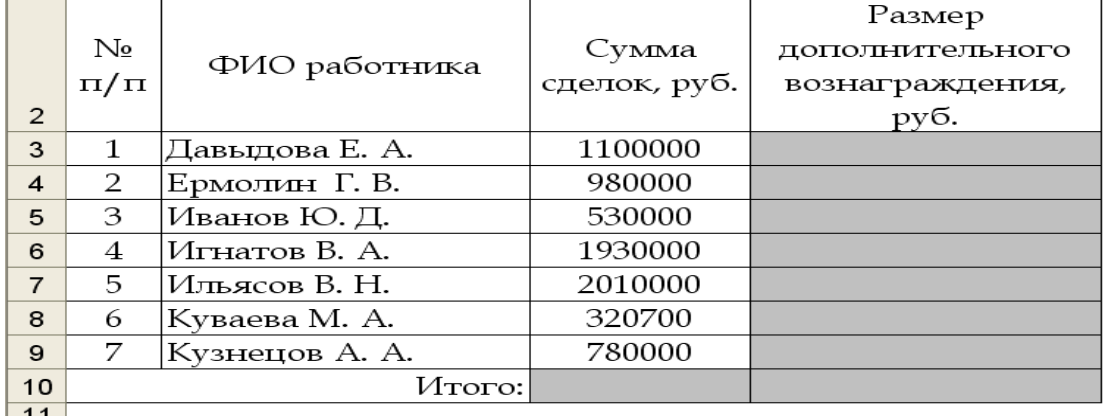

Примечание: вложенных функций, ЕСЛИ(IF) должно быть на единицу меньше, чем возможных диапазонов данных.

ЕСЛИ (лог. выражение, значение если истина, ЕСЛИ(…..))

#### **Кейс-задание 4**

 $\sim$  1

Сельскохозяйственное предприятие занимается выращиванием зерновых культур. На производство 1 ц озимой пшеницы тратится 0,31 чел.-час, а овса — 1,03 чел.-часа. От реализации зерна предприятие получает прибыль озимая пшеница — 100 руб., овес — 142 руб. Минимальный общем производства озимой пшеницы - 6500 ц, овса — 5700 ц. Сколько зерна каждого вида надо произвести для получения наибольшей прибыли, если фонд рабочего времени составляет 9000 чел.-часов.

Математическая модель задачи

Обозначим за x1 и x2 объем озимой пшеницы и овса в оптимальном плане производства.

 $100x1 + 142x2 \rightarrow max$  $0.31 \times 11.03 \times 2 \le 9000$   $x1 \le 6500$ 

 $x2 \le 5700$ 

 $x1$ ,  $x2$  = целые числа (целое)

Решение задачи

В качестве переменных х1 и х2 будем использовать ячейки Е2 и Е3 соответственно. Для значения целевой функции будем использовать ячейку D9 (рис. 6.7).

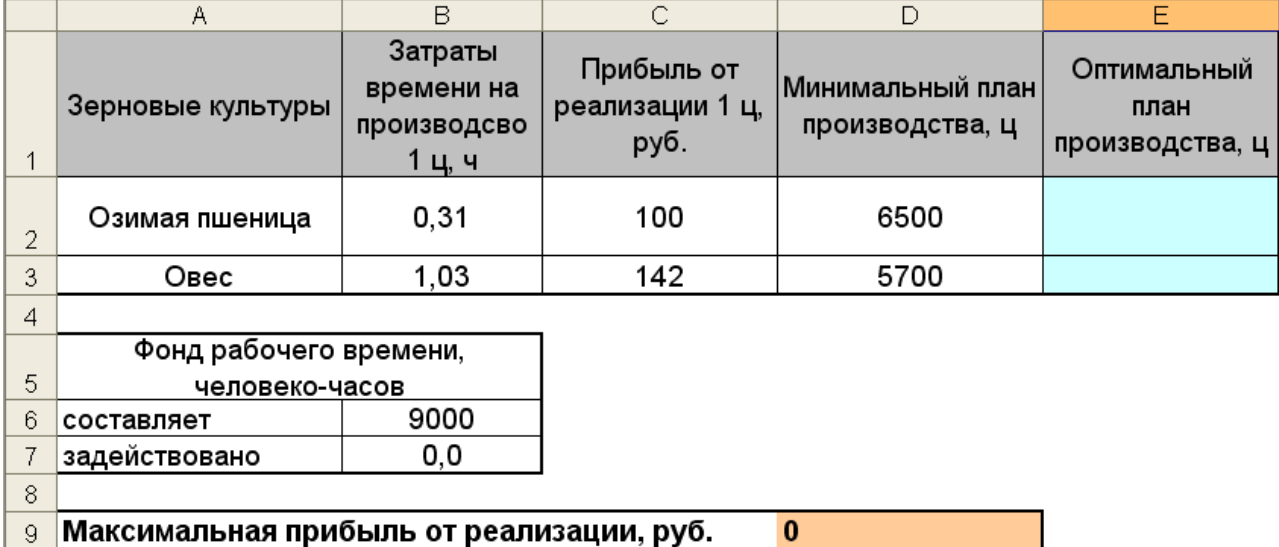

Рисунок 1 - Оформление таблицы оптимального плана производства зерновых культур

Далее выбираем пункт меню Сервис - Поиск решения:

В открывшемся диалоговом окне «Поиск решения» указываем целевую ячейку \$D\$9 максимальному значению, изменяя ячейки \$E\$2:\$E\$3. Далее нажимаем кнопку Добавить для добавления ограничений.

После ввода последнего ограничения нажимаем кнопку ОК. И диалоговое окно Поиск решения принимает следующий вид (рис. 6.12):

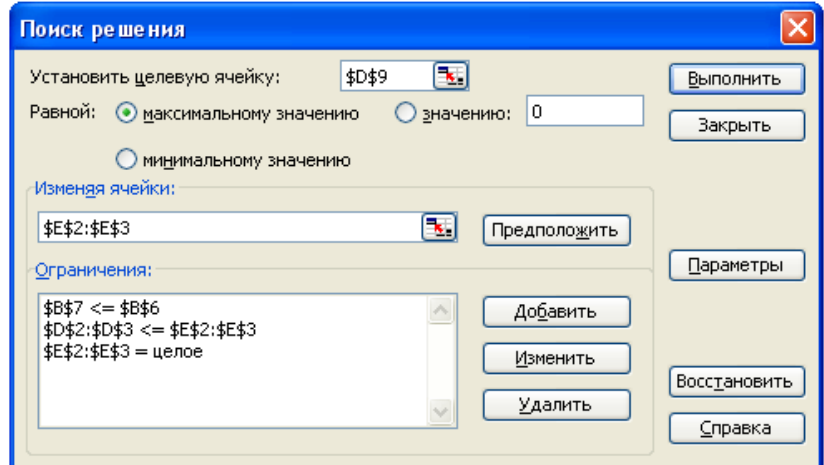

Рисунок 2 - Диалоговое окно надстройки Поиск решения с указанными ограничениями

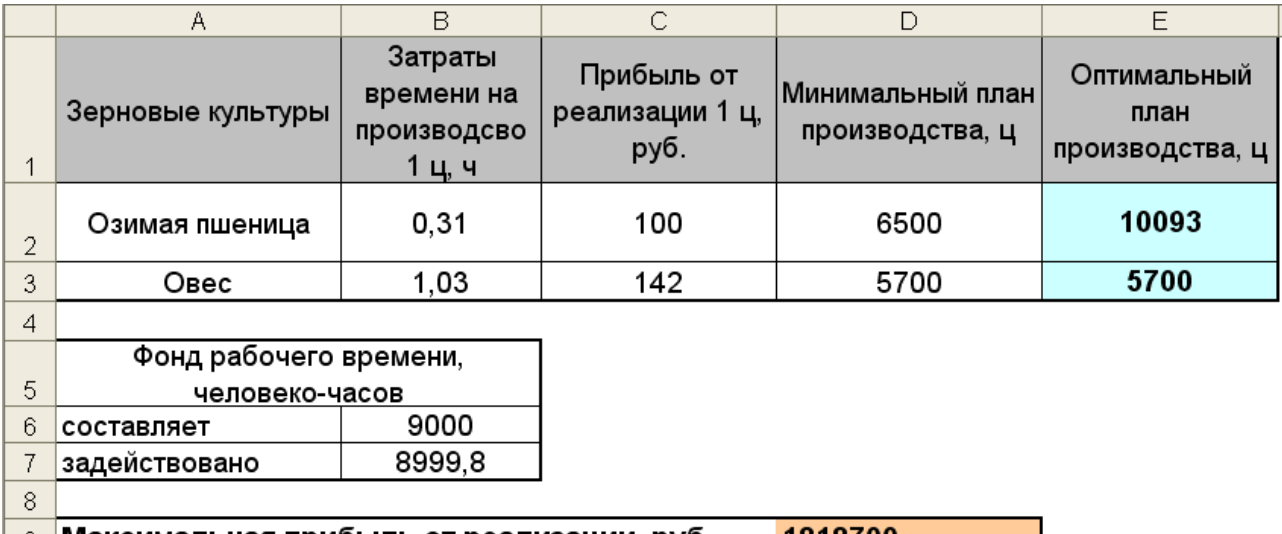

#### 9 Максимальная прибыль от реализации, руб. 1818700

Рисунок 3 - Результаты расчетов производства зерновых культур

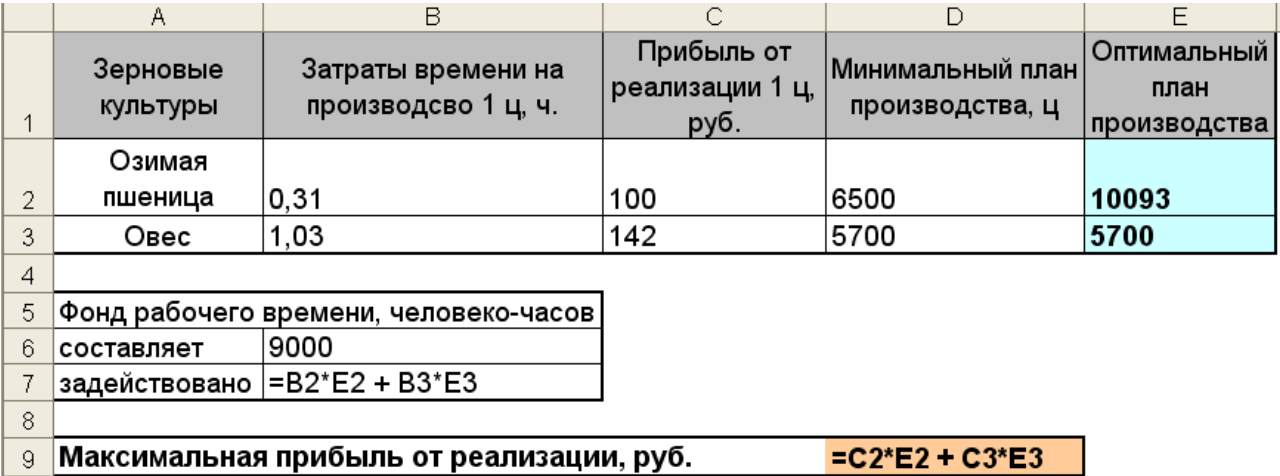

Рисунок 4 - Расчет рабочего времени и прибыли от реализации зерновых культур

#### **Кейс-задание 4**

Финансовые функции анализа и инвестиций

*Задание 1 Построение финансовых функций для анализа инвестиций и облига-*

*ций*

Как воспользоваться вложенными финансовыми функциями?

Меню «Вставка» → «Функция» → категория Финансовые → выбрать из списка необходимую функцию.

Пример 1

Вы хотите получать ежегодный доход 1000000 рублей в течение 3-х лет. Процентная ставка за все периоды составляет 13,5%. Сколько необходимо потратить средств для этого? Формула расчета: =ПС(13,5%;3;-1000000).

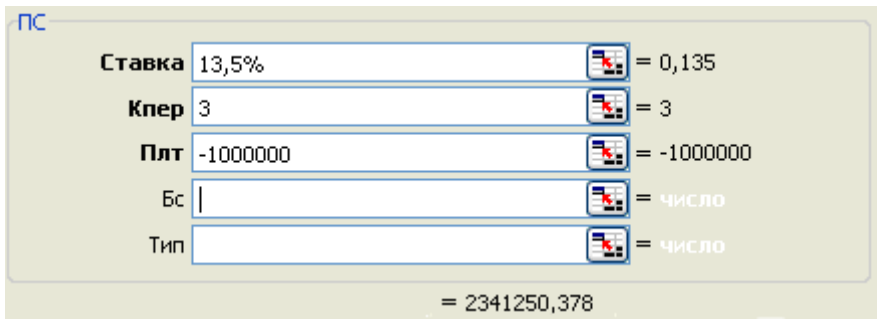

Вы хотите получать доход в сумме 3000000 рублей единовременно в конце 3-го года. Формула расчета = ПС(13,5%;3;;-3000000).

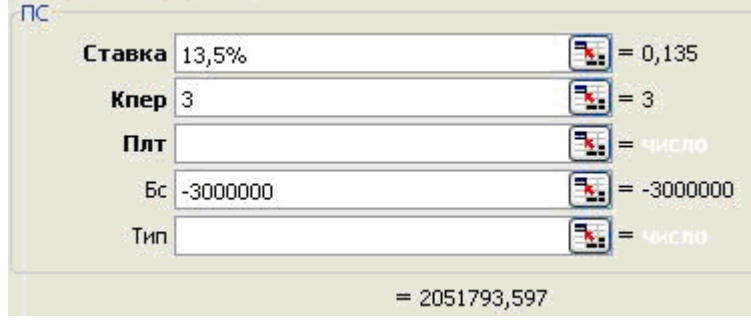

# Пример 3

Вы хотите инвестировать 5000000 руб., на условиях что в первый год вы понесете убыток 1100000 руб., но второй и последующий годы принесут прибыль 1900000 руб., 2800000 руб., 3700000 руб. ставка при этом составляет 12%.

Формула расчета = ЧПС(12%;-1100000;1900000;2800000;3700000)-5000000.

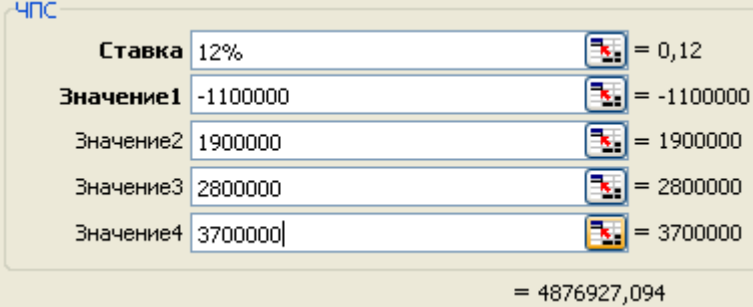

# Пример 4

Вам сейчас 25 лет. Вы хотите узнать, сколько накопится на вашем счете, когда вам исполниться 55 лет? При этом вы планируете ежегодно вносить на счет по 40000 рублей под 11,5% в год. Сколько будет денег на вашем счете через 30 лет? Формула расчета =  $\text{BC}(11,5\%,30); -40000$ .

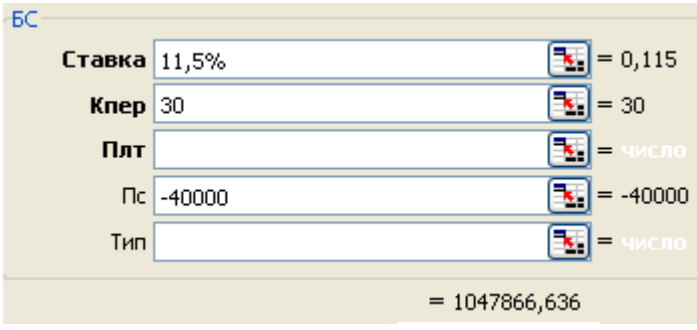

Предположим, вы взяли долгосрочную ссуду на 15 лет в размере 1000000 под 12,75%. Определим сумму периодического платежа (за каждый месяц) для погашения ссуды.

Формула расчета =ПЛТ(12,75%/12;15\*12;1000000) = -12 488,37руб. Значение отрицательное, поскольку эта сумма выплачивается вами.

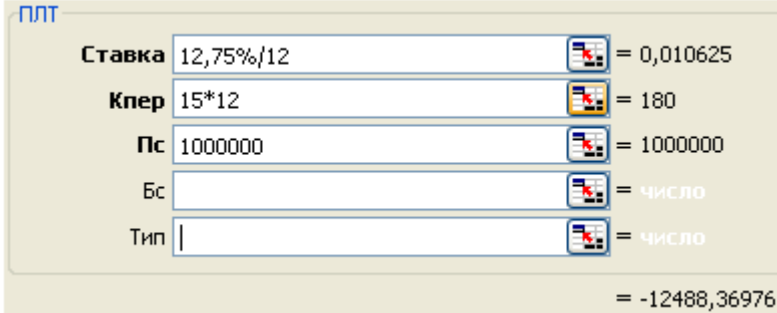

# Пример 6

Предположим, вы имеете возможность ежемесячно выплачивать 10000 и хотите узнать, какое количество ежемесячных платежей необходимо сделать, чтобы погасить ссуду 190000, взятую под 19% годовых.

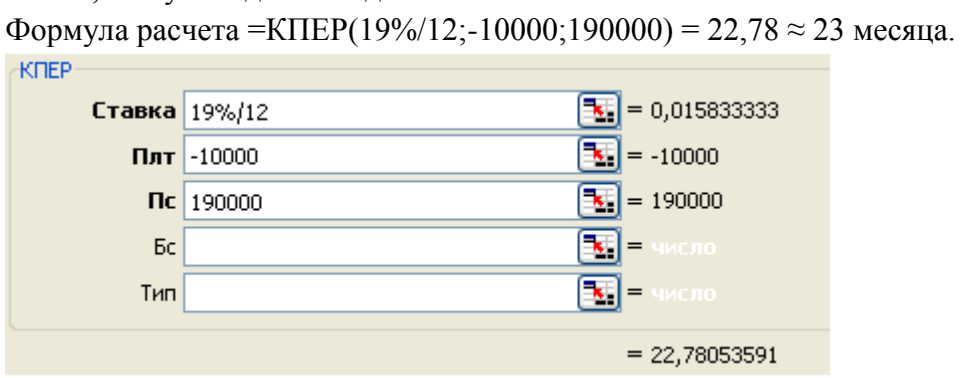

# Пример 7

Предположим, вы рассматриваете инвестиционное предложение стоимостью 1800000 руб., которое принесет вам 5 ежегодных выплат в размере 500000 руб. Какая, в таком случае, норма прибыли? Формула расчета = CTABKA(5;-500000;1800000) = 12,05%

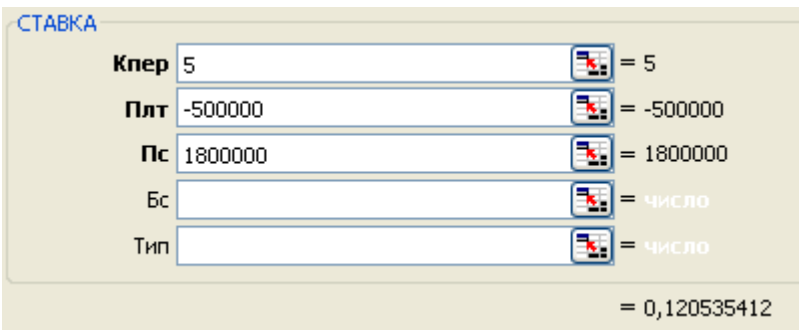

Предположим, что ваша ценная бумага (пусть это будет долгосрочное казначейское обязательство) имеет дату выпуска 1 марта 2008 года, первая операция с ней была проведена 1 апреля 2008 года, дата первого начисления процента - 1 сентября 2008 года, ставка - 16% с выплатой процентов один раз в полгода, номинал ценной бумаги 10 000, а базис = 0.

```
Формула = НАКОПДОХОД("01.03.2008";"01.09.2008";"01.04.2008";16%;10000;2;0)
```
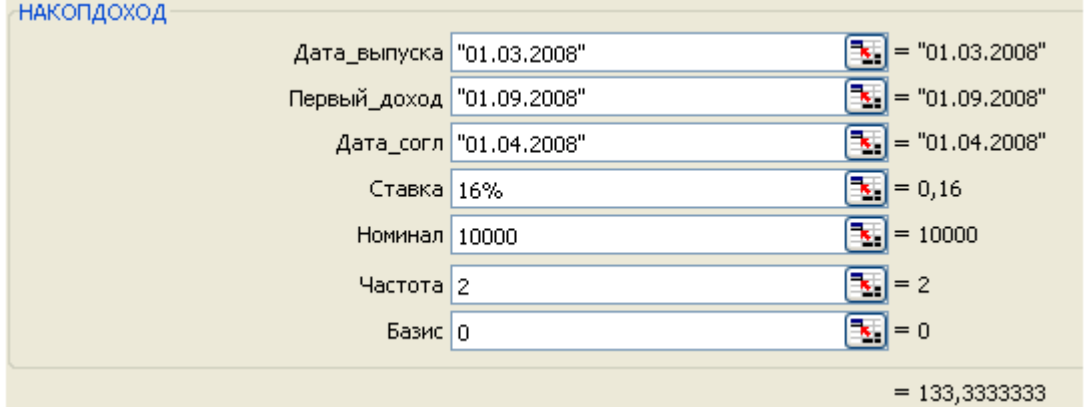

# Пример 9

Ценная бумага (пусть это будет долгосрочное казначейское обязательство) имеет дату выпуска 1 марта 2008 года, дата погашения - 30 сентября 2009 года, ставка - 15% с, номинал ценной бумаги 10 000, а базис = 0.

# Формула расчета

```
=НАКОПДОХОДПОГАШ("01.03.2008";"30.09.2009";15%;10000;0)
```
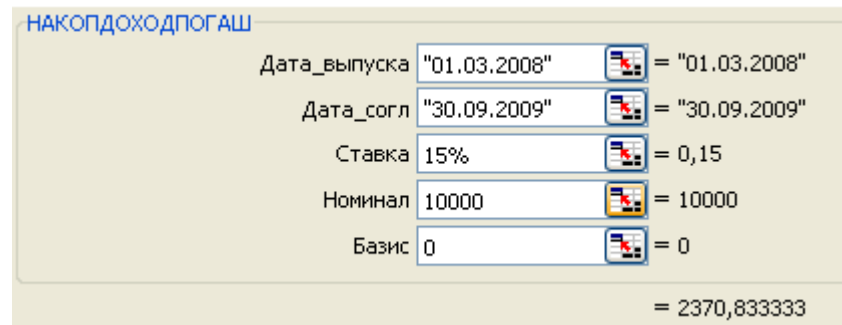

# Пример 10

15 февраля 2008 года приобретена облигация, срок погашения которой наступает 1 декабря 2010 года, ставка - 16% с выплатой процентов один раз в полгода, с текущей рыночной стоимостью 109 руб. и ценой погашения 100 руб.

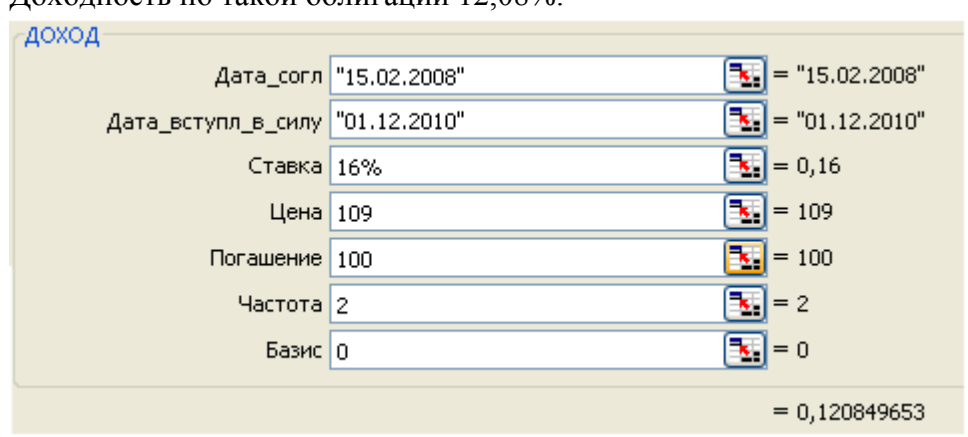

Формула расчета =ДОХОД("15.02.2008";"01.12.2010";16%;109;100;2;0). Доходность по такой облигации 12,08%.

## Пример 11

Предположим, что облигация приобретена 15 марта 2008 года, а дата погашения наступает 31 октября 2009 года, с годовой процентной ставкой 16% и с выплатой процентов один раз в полгода, текущая рыночная цена составляет 109 руб. и ценой погашения 100 руб., доходность по такой облигации 12,08% (см. пример 10),.

Формула расчета =ЦЕНА("15.03.2008";"31.10.2009";16%;12,08%;100;2)

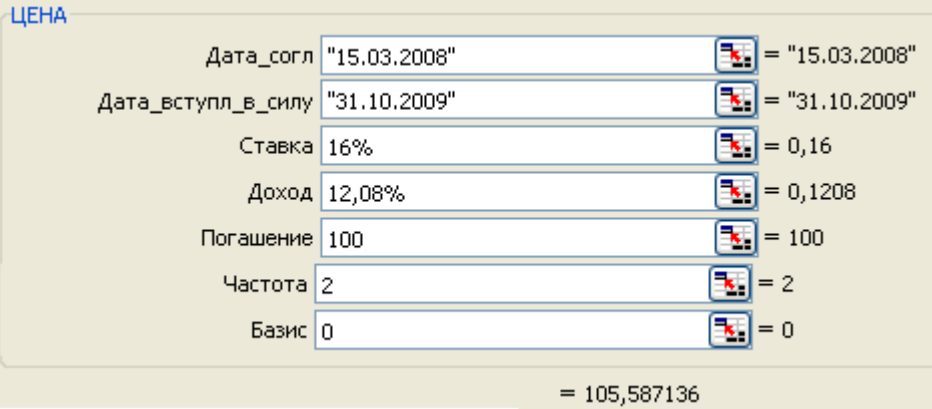

# *Задание 2 Построение формул для анализа кредитов*

# *Построение схемы выплат по кредиту с фиксированной ставкой*

Описание используемых расчетов в MS Excel

Для выполнения задания нужно построить таблицу с данными по кредиту, указав соответствующие значения показателей:

годовая ставка – 15%;

срок кредита - 3 года;

сумма кредита – 150000 руб.;

выплата в конце срока – 0 руб.;

тип выплат – в конце периода.

Далее постройте таблицу со схемой выплат для 36 периодов (месяцев, 3 года  $\times$  12 месяцев). Для расчета показателей – выплата, руб.; основная сумма, руб. и др. используйте пример формул расчета для первого периода.

В схеме выплат рис.1 предполагается, что процентная ставка по кредиту остается неизменной в течение всего срока кредита.

Самая простая схема расчета выплат - это применение функций ПЛТ, ОСПЛТ, ПРПЛТ. В диапазоне С2: С6 (рис. 7.1) содержатся основные аргументы функций, которые вводятся в ручную.

Формулы расчета показателей для первого периода (месяца): Выплата, руб. - =ПЛТ(\$C\$2/12; \$C\$3\*12; \$C\$4; \$C\$5; \$C\$6); Основная сумма, руб. - = ОСПЛТ(\$C\$2/12; А9; \$C\$3\*12; \$C\$4); Проценты, руб. - = ПРПЛТ(\$C\$2/12;A9;\$C\$3\*12;\$C\$4); Основная нарастающим руб. сумма итогом. =Cumprinc(\$C\$2/12;\$C\$3\*12;\$C\$4;\$A\$9;A9;0);

Проценты  $=$ Cumipmt(\$C\$2/12;\$C\$3\*12; нарастающим итогом, py<sub>0</sub>  $SC$4; $A$9; A9; 0);$ 

Оставшаяся сумма кредита, руб. - = \$C\$4+E9; Ежемесячный размер платежа, руб. - = -В9;

Проценты за весь период, руб. - = - СУММ(D9:D44).

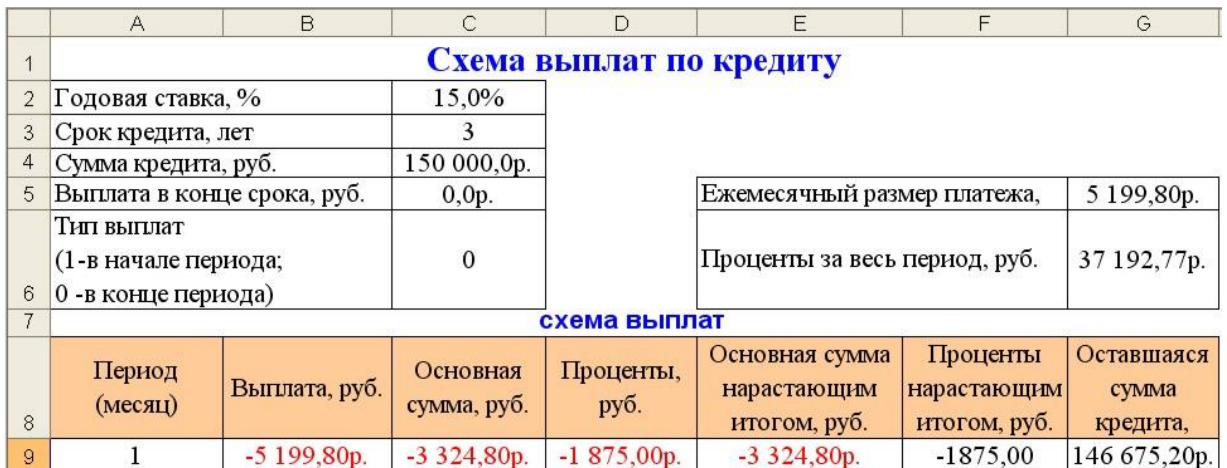

Рисунок 1 - Таблица расчетов выплат по кредиту с фиксированной ставкой

После того, как введены формулы в первом периоде, скопируйте их для оставшихся 35 периодов. Для того чтобы заполнить строки или столбцы данными выделите ячейки, которые нужно скопировать. Протащите маркер заполнения (маркер заполнения - маленький черный квадрат в правом нижнем углу выделенного диапазона, при наведении на него указателя тот принимает вид черного креста) по ячейкам, которые требуется заполнить, и отпустите кнопку мыши.

Описание используемых расчетов в OpenOffice.org Calc

Для выполнения задания нужно построить таблицу с данными по кредиту, указав соответствующие значения показателей:

годовая ставка - 15%; срок кредита - 3 года; сумма кредита - 150000 руб.; выплата в конце срока – 0 руб.; тип выплат - в конце периода.

Далее постройте таблицу со схемой выплат для 36 периодов (месяцев, 3 года  $\times$  12 месяцев). Для расчета показателей – выплата, руб.; основная сумма, руб. и др. используйте пример формул расчета для первого периода.

В схеме выплат рис. 1 предполагается, что процентная ставка по кредиту остается неизменной в течение всего срока кредита.

Самая простая схема расчета выплат - это применение функций РМТ, РРМТ, IPMT. В диапазоне С2: С6 (рис. 1) содержатся основные аргументы функций, которые вводятся в ручную.

Формулы расчета показателей для первого периода (месяца):

Выплата, руб. = PMT(\$C\$2/12; \$C\$3\*12; \$C\$4; \$C\$5; \$C\$6);

Основная сумма, руб. - = PPMT(\$C\$2/12; A9; \$C\$3\*12; \$C\$4);

 $\Pi$ роценты, руб. = $IPMT(SCS2/12; A9; SCS3*12; SCS4);$ 

Основная нарастающим сумма итогом, руб. =Cumprinc\_ADD(\$C\$2/12;\$C\$3\*12;\$C\$4;\$A\$9;A9;0);

Проценты нарастающим итогом, руб. = Cumipmt ADD  $(SCS2/12; SC$3*12;$  $SC$4; $A$9; A9; 0);$ 

Оставшаяся сумма кредита, руб. = \$C\$4+E9;

Ежемесячный размер платежа, руб. = -В9;

Проценты за весь период. руб. = SUM(D9:D44).

После того, как введены формулы в первом периоде, скопируйте их для оставшихся 35 периодов. Для того чтобы заполнить строки или столбцы данными выделите ячейки, которые нужно скопировать. Протащите маркер заполнения (маркер заполнения - маленький черный квадрат в правом нижнем углу выделенного диапазона, при наведении на него указателя тот принимает вид черного креста, рис. 2) по ячейкам, которые требуется заполнить, и отпустите кнопку мыши.

|    | G | Ξ<br>Ξ. |
|----|---|---------|
|    |   |         |
|    |   |         |
| г. |   |         |

Рисунок 2 - Использование маркера заполнения

#### Построение динамической схемы выплат по кредиту

Описание используемых расчетов в MS Excel

Для выполнения задания нужно построить таблицу с данными по кредиту, указав соответствующие значения показателей:

годовая ставка - 10%; срок кредита - 3 года; сумма кредита -  $150000$  руб.: выплата в конце срока - 0 руб.; тип выплат - в конце периода.

Для создания поля со списком необходимо указать диапазон, который содержит элементы, отображаемые в списке (Форматировать список по диапазону - \$E\$9 : \$E\$12,

связь с ячейкой - SCS9), которые можно видеть в окне «Формат элемента управления» на рисунке 3.

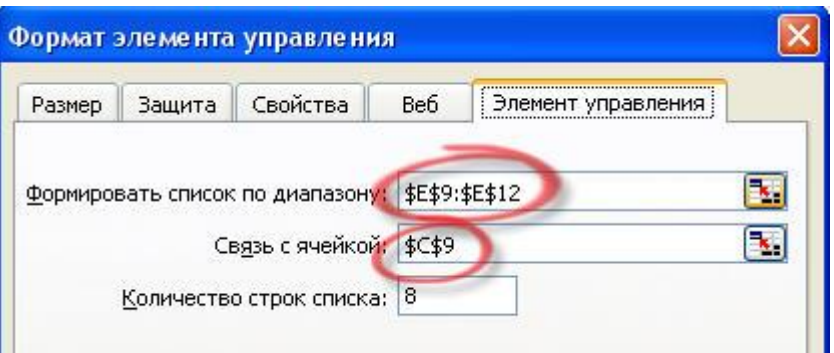

Рисунок 3 - Окно «Формат элемента управления»

Для создания поля со списком, который можно видеть на рисунке 4, необходимо выполнить следующие действия:

Введите список (Годовой, Полугодовой, Квартальный, Месячный) в диапазон Е9:  $E12$ :

Добавьте на рабочий лист элемент управления Поле со списком (меню Вид - Панели инструментов - Элементы управления);

Выберите команду Формат - Элемент управления, чтобы отобразить диалоговое окно Формат элемента управления и перейти на вкладку Элемент управления (рис. 3);

Укажите диапазон со списком и ячейку, где будут происходить изменения (отображается порядковый номер каждого элемента из списка).

Для построения динамической схемы выплат по кредиту необходимо чтобы временной базис изменял свое значение. Временной базис определяет временной коэффициент - величину, на которую необходимо скорректировать процентную ставку и срок кредита, для этого необходимо в ячейки С10, С11, С12 ввести следующие формулы:

Временной коэффициент = ВЫБОР (С9;1;2;4;12)

Скорректированная ставка = C2/C10

Всего периодов = C3×C10

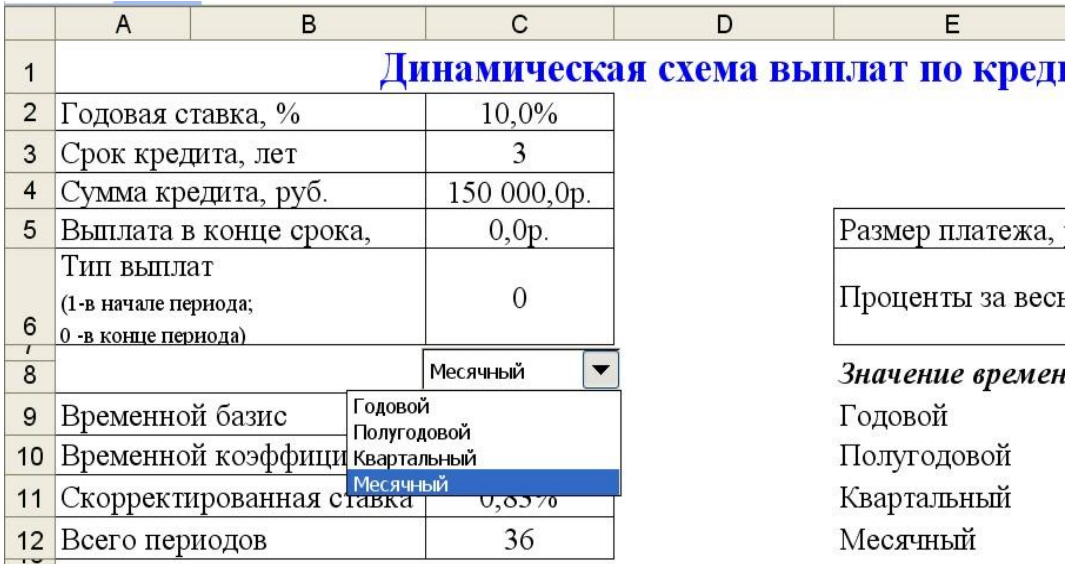

Рисунок 4. Фрагмент таблицы исходных данных динамической схемы выплат по кредиту

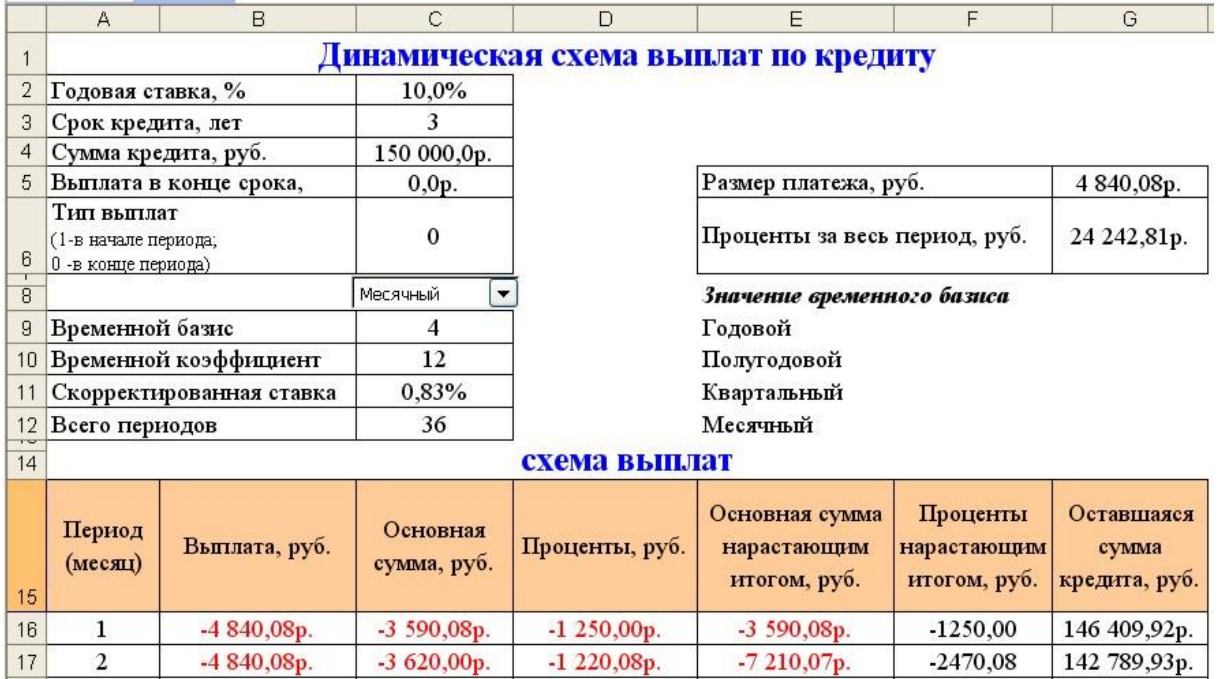

Рисунок 5 Таблица расчетов динамической схемы выплат по кредиту

Формулы расчета показателей в 1-ом периоде (рис.7.5):

Выплата, руб. - =ПЛТ(\$C\$11;\$C\$12;\$C\$4;\$C\$5;\$C\$6);

Основная сумма, руб. - =ОСПЛТ(\$C\$11;A16;\$C\$12;\$C\$4);

Проценты, руб. - =ПРПЛТ(\$C\$11;A16;\$C\$12;\$C\$4);

Основная сумма нарастающим итогом, руб. =Cumprinc(\$C\$11;\$C\$12;\$C\$4;\$A\$16;A16;0);

Проценты нарастающим итогом, руб. - =Cumipmt(\$C\$11;\$C\$12;\$C\$4;\$A\$16;A16;0); Оставшаяся сумма кредита, руб. - =\$C\$4+E16.

Формулы расчета показателей во 2-ом и последующих периодах (рис.7.5):

Период (месяц) - =ЕСЛИ(A16<\$C\$12;A16+1;"");

Выплата, руб. - =ЕСЛИ(A17<>"";ПЛТ(\$C\$11;\$C\$12;\$C\$4;\$C\$5;\$C\$6);"");

Основная сумма, руб. - =ЕСЛИ(A17<>"";ОСПЛТ(\$C\$11;A17;\$C\$12;\$C\$4);"");

Проценты, руб. - =ЕСЛИ(A17<>"";ПРПЛТ(\$C\$11;A17;\$C\$12;\$C\$4);"");

Основная сумма нарастающим итогом, руб. - =ЕСЛИ(A17<>""; Cumprinc(\$C\$11;\$C\$12;\$C\$4;\$A\$16;A17;0);"");

Проценты нарастающим итогом, руб. - =ЕСЛИ(А17 $\ll$ ""; Cumipmt(\$C\$11;\$C\$12;\$C\$4;\$A\$16;A17;0);"");

Оставшаяся сумма кредита, руб. - =ЕСЛИ(А17 $\ll$ "";\$C\$4+E17;"").

Описание используемых расчетов в OpenOffice.org Calc

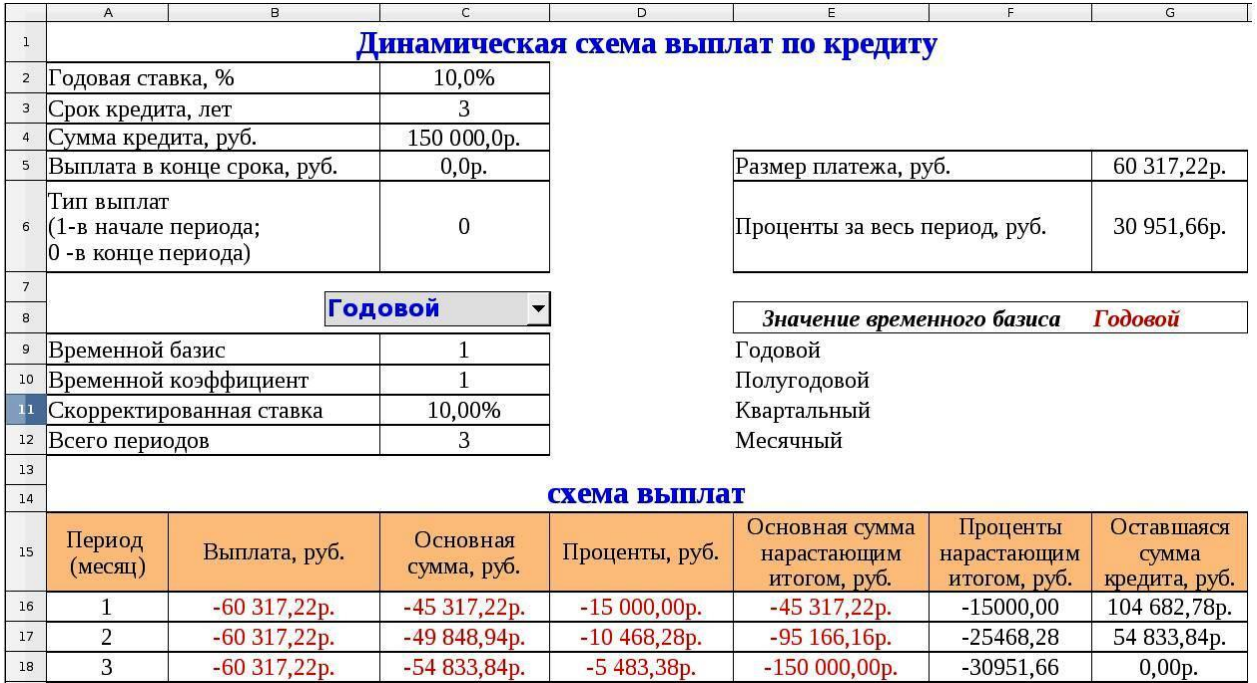

Рисунок 6. Пример расчета с помощью OpenOffice.org Calc

Для выполнения задания нужно построить таблицу с данными по кредиту, указав соответствующие значения показателей:

годовая ставка – 10%;

срок кредита - 3 года;

сумма кредита – 150000 руб.;

выплата в конце срока – 0 руб.;

тип выплат – в конце периода.

При работе с OpenOffice.org Calc для построения динамической схемы выплат по кредиту необходимо, чтобы временной базис изменялся с помощью Элемента управления – «Поле со списком», пример которого приведен на рисунке 6. Временной базис определяет временной коэффициент – величину, на которую необходимо скорректировать процентную ставку и срок кредита, для этого необходимо пример приведенный на рисунке 5 скорректировать и ввести следующие формулы:

Временной базис =

IF(G8="Годовой";1;IF(G8="Полугодовой";2;IF(G8="Квартальный";3;4)))

Временной коэффициент =CHOOSE(C9;1;2;4;12)

Скорректированная ставка =C2/C10

Всего периодов  $=C3 \times C10$ 

Для создания поля со списком необходимо с помощью меню Вид отобразить панель инструментов Элементы управления, нажать на пиктограмму «Поле со списком» (рис. 7), удерживая левую клавишу мыши протащить курсор и внедрить поле на текущий лист, как показано на рисунке 7.

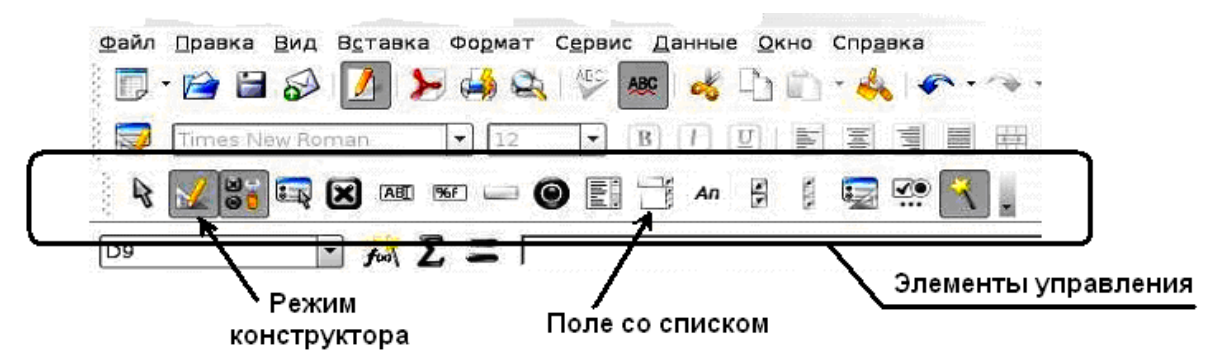

Рисунок 7 OpenOffice.org Calc

Далее в режиме конструктора щелкните правой клавишей мыши по полю и в появившемся контекстном меню выберите пункт Свойства: Поле со списком. Как показано на рисунке 7.8 выберите вкладку Данные и укажите Связанную ячейку (G8) и Исходный диапазон ячеек (Е9 : Е12)

| Годовой                           |                         |
|-----------------------------------|-------------------------|
| Свойства: Поле со списком         |                         |
| Общие Данные События              |                         |
| G8<br>Связанная ячейка            |                         |
| E9:E12<br>Исходный диапазон ячеек |                         |
| Поле данных                       |                         |
| Пустая строка - NULL Да           |                         |
| Таблица<br>Тип содержимого списка | Годовой                 |
| Содержимое списка                 | Полугодовой             |
|                                   | Квартальный<br>Месячный |

Рисунок 8 Окно «Свойства: Поле со списком» вкладка Данные

При работе с вкладкой Общие (рис. 9) можно изменить шрифт и его цвет, установить цвет фона элемента управления «Поле со списком».

При выполнении всех указанных условий задания вы получите схему выплат по кредиту, в которой при изменении параметров (%, сумма, период, периодичность платежей) схема выплат будет формироваться автоматически, то есть без автозаполнения всех ячеек согласно срока кредита.

Формулы расчета показателей в 1-ом периоде (рис. 7.6): Выплата, руб. = РМТ (\$C\$11;\$C\$12;\$C\$4;\$C\$5;\$C\$6); Основная сумма, руб. - = PPMT (\$C\$11;A16;\$C\$12;\$C\$4); Проценты, руб. = IPMT (\$C\$11;A16;\$C\$12;\$C\$4); Основная сумма нарастающим итогом, руб. - $=$ Cumprinc ADD(\$C\$11;\$C\$12;\$C\$4;\$A\$16;A16;0); Проценты нарастающим итогом, руб. =Cumipmt\_ADD(\$C\$11;\$C\$12;\$C\$4;\$A\$16;A16;0); Оставшаяся сумма кредита, руб. = \$C\$4+E16.

|                               | "Годовой","Полугодов • |                          | $\blacktriangle$ |
|-------------------------------|------------------------|--------------------------|------------------|
| Текст по умолчанию            |                        | $\overline{\phantom{a}}$ |                  |
|                               | Arial KOI-8            |                          | $\cdots$         |
|                               | По левому краю         | $\overline{\phantom{a}}$ |                  |
|                               | Серый 10%              | $\overline{\phantom{a}}$ | $\cdots$         |
|                               | Плоский                | $\overline{\phantom{0}}$ |                  |
|                               | По умолчанию           | $\overline{\phantom{a}}$ | B<br>$\cdots$    |
|                               | Да                     | $\overline{\phantom{a}}$ |                  |
| Количество строк              | 8                      | $\div$                   |                  |
|                               | Нет                    | ÷                        |                  |
| Многострочный ввод            | Нет                    | $\overline{\phantom{a}}$ |                  |
| Текстовые строки оканчиваются |                        | $\overline{\mathbf{v}}$  |                  |

Рисунок 9 - Окно «Свойства: Поле со списком» вкладка Общие

Формулы расчета показателей во 2-ом и последующих периодах (рис. 7.6): Период (месяц) =IF(A16<\$C\$12;A16+1;""); Выплата, руб. = IF (A17  $\sim$  ""; PMT (\$C\$11;\$C\$12;\$C\$4;\$C\$5;\$C\$6);""); Основная сумма, руб. - = IF (A17<>""; PPMT (\$C\$11;A17;\$C\$12;\$C\$4);""); Проценты, руб. = IF (A17 $\ll$ ""; IPMT (\$C\$11;A17;\$C\$12;\$C\$4);""); Основная сумма нарастающим итогом, руб. = IF(A17<>"";Cumprinc\_ADD(\$C\$11;\$C\$12;\$C\$4;\$A\$16;A17;0);""); Проценты нарастающим итогом, руб. = IF(A17<>"";Cumipmt\_ADD(\$C\$11;\$C\$12;\$C\$4;\$A\$16;A17;0);""); Оставшаяся сумма кредита, руб. = IF (A17 <= ""; \$C\$4+E17; "").

# Задание 3 Оценка инвестиционных программ по вероятным доходам Пример 1

Составить оптимальный инвестиционный портфель реальных проектов на два года. Объем инвестиций на планируемый год - 10 000 тыс. руб. Исходные данные для проектов и результаты расчетов представлены в таблице 1.

| Проект                                 | Чистая при-<br>веденная<br>стоимость<br>при инве-<br>стировании<br>в 0-м году,<br>тыс. руб. | Коэффициент веденная<br>дисконтиро-<br>вания при<br>процентной<br>ставке $15%$ | Чистая при-<br>стоимость<br>при инве-<br>стировании<br>в 1-м году,<br>тыс. руб. | Потери<br>чистой<br>приведен-<br>ной стои-<br>мости,<br>тыс. руб. | Величина<br>инвести-<br>ций, тыс.<br>$py6$ . | Индекс по-<br>терь чистой<br>приведенной<br>стоимости |
|----------------------------------------|---------------------------------------------------------------------------------------------|--------------------------------------------------------------------------------|---------------------------------------------------------------------------------|-------------------------------------------------------------------|----------------------------------------------|-------------------------------------------------------|
| Строительство<br>ангара-<br>хранилища  | 900                                                                                         | 0,8696                                                                         | 782,61                                                                          | 117,39                                                            | 2500                                         | 0,0470                                                |
| Модернизация<br>МТФ                    | 1600                                                                                        | 0,8696                                                                         | 1391,30                                                                         | 208,70                                                            | 5000                                         | 0,0417                                                |
| Строительство<br>зерновых си-<br>лосов | 3900                                                                                        | 0,8696                                                                         | 3391,30                                                                         | 508,70                                                            | 8500                                         | 0,0598                                                |
| Итого:                                 | 6400                                                                                        | $\mathbf X$                                                                    | 5565,22                                                                         | 834,78                                                            | 16000                                        | $\mathbf X$                                           |

Таблица 1 - Характеристики проектов и результаты расчета

Формулы расчета показателей для проекта «Строительство ангара-хранилища»:

Коэффициент дисконтирования при процентной ставке 15% - =1/(1+0,15);

Чистая приведенная стоимость при инвестировании в 1-м году, тыс. руб. -

 $=$ ЧПС(15%;B2);

Потери чистой приведенной стоимости, тыс. руб. - =B2-D2;

Индекс потерь чистой приведенной стоимости - =E2/F2.

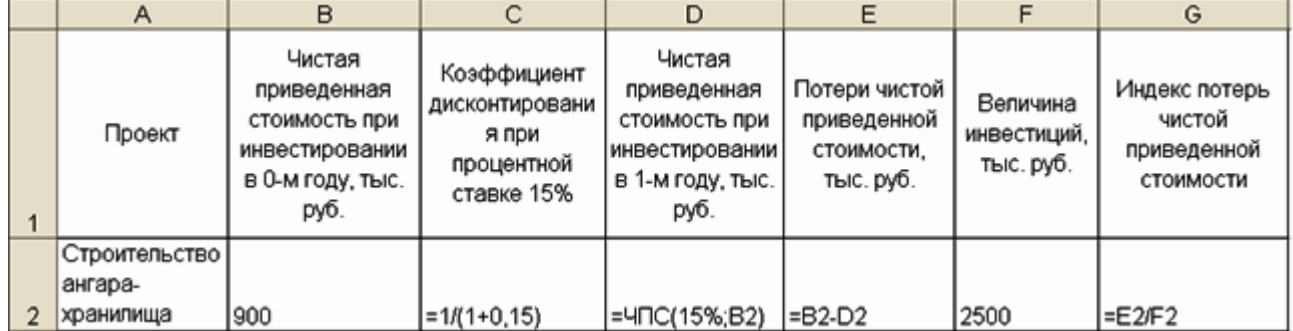

Рисунок 10 - Режим просмотра формул результатов расчета

Из результатов расчета следует, что приоритетный ряд к выполнению проектов составит: строительство зерновых силосов, строительство ангара-хранилища, модернизация МТФ. Исходя из финансовых ресурсов, в первый год возможна реализация в полном объеме проектов строительство зерновых силосов и строительство ангара-хранилища. Распределение проектов на два года представлены в таблице 7.2.

|                       | Величина    | Часть инвестиций, | Величина чистой приве- |  |
|-----------------------|-------------|-------------------|------------------------|--|
| Проект                | инвестиций, | включенная в про- | денной стоимости про-  |  |
|                       | тыс. руб.   | грамму, %         | граммы, тыс. руб.      |  |
| Инвестиции в 0-м году |             |                   |                        |  |
| Строительство         | 8500        | 100               | 3900                   |  |
| зерновых силосов      |             |                   |                        |  |
| Строительство         | 1500        | 60                | 540                    |  |
| ангара-хранилища      |             |                   |                        |  |
| Итого                 | 10000       | $\mathbf{X}$      | 4440                   |  |
| Инвестиции в 1-м году |             |                   |                        |  |
| Строительство         | 1000        | 40                | 313,04                 |  |
| ангара-хранилища      |             |                   |                        |  |
| Модернизация МТФ      | 5000        | 100               | 1600                   |  |
| Итого                 | 6000        | X                 | 1913,04                |  |
| Всего                 | 16000       | X                 | 6353,04                |  |

Таблица 2 - Распределение реализации проектов

Величина чистой приведенной стоимости при формировании программы (портфеля) за два года составит 6400 тыс. руб., а общие минимальные потери с учетом переноса строительства ангара-хранилища на второй год – 46,96 тыс. руб. (6400 – 6353,04). Иные варианты переноса приведут к большим экономическим потерям.

Пример 2

Выбрать предпочтительный проект из совокупности проектов – модернизация МТФ, строительство зерновых силосов, строительство картофелехранилища с разной длительностью действия, используя следующие исходный данные, приведенные в таблице 3.

| Проект                                        | Величина<br>инвестиций, тыс. | Чистая приведенная<br>стоимость, тыс. руб. | Годовые денежные<br>потоки, тыс. руб. |         |         |
|-----------------------------------------------|------------------------------|--------------------------------------------|---------------------------------------|---------|---------|
|                                               | руб.                         |                                            | I год                                 | $2$ год | $3$ год |
| Модернизация<br>МТФ                           | 10000                        | 5400                                       | 2600                                  | 3900    | 4700    |
| Строительство зер-<br><b>НОВЫХ</b><br>силосов | 5000                         | 3300                                       | 2900                                  | 3400    |         |
| Строительство кар-<br>тофелехранилища         | 8000                         | 4960                                       | 2800                                  | 3600    | 4300    |

Таблица 3 - Исходные данные

Наименьшее общее кратное для срока действия проектов равно 6. В течение этого периода проект модернизация МТФ и строительство картофелехранилища могут быть повторены дважды, а проект строительство зерновых силосов — трижды.

Данные расчетов представлены в таблице 4.

| Проект                                                           | Величина<br>инвестиций,<br>тыс. руб. | Чистая<br>приведенная сто-<br>имость, тыс. руб. 1 год | Годовые денежные потоки, тыс.<br>руб. |         |         | Чистая при-<br>веденная |
|------------------------------------------------------------------|--------------------------------------|-------------------------------------------------------|---------------------------------------|---------|---------|-------------------------|
|                                                                  |                                      |                                                       |                                       | $2$ год | $3$ год | стоимость<br>(i)        |
| Модернизация МТФ                                                 | 10000                                | 5400                                                  | 2600                                  | 3900    | 4700    | 8950,6                  |
| Строительство зерно-<br>вых силосов                              | 5000                                 | 3300                                                  | 2900                                  | 3400    |         | 7682,1                  |
| Строительство<br>картофелехранилища                              | 8000                                 | 4960                                                  | 2800                                  | 3600    | 4300    | 8221,3                  |
| Коэффициент дис-<br>контирования при<br>процентной ставке<br>15% | 0,8696                               |                                                       |                                       |         |         |                         |

Таблица 4 - Результат вычислений

Анализируя проекты, предпочтительным в данном случае является проект модернизация МТФ. Таким образом, при формировании инвестиционной программы будем иметь приоритетный ряд проектов в следующей последовательности: модернизация МТФ, строительство картофелехранилища, строительство зерновых силосов. Формулы расчетов чистой приведенной стоимости показаны на рисунке 2 в ячейках G3, G4, G5.

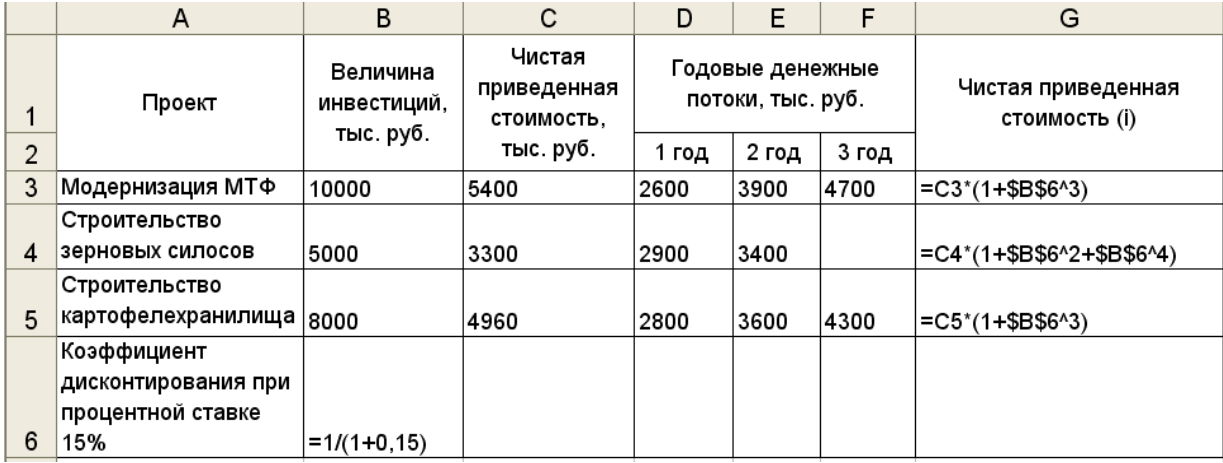

Рисунок 11 - Режим просмотра формул результатов расчета

#### Пример 3

Предположим, что платежи осуществляются 2 раза в год 30 июня и 30 декабря каждого года, начиная с 2002 г. до 2009 г. Введем даты в блок ячеек В6:В20. В ячейку E23 введем формулу = ЧИСТНЗ(C3;C6:C20;B6:B20). Таким образом, определим значение чистой современной стоимости NPV за данные периоды времени. Значение внутренней нормы рентабельности IRR вычислим, вводя в ячейку E26 формулу  $=$ ЧИСТВНДОХ(С6:С20;В6:В20) в соответствии с рисунком 7.12.

Функции ЧИСТНЗ (ставка; платежи; даты) и ЧИСТВНДОХ (платежи; даты; прогноз) являются самыми мощными в рассматриваемой группе финансовых функций. Они позволяют определить показатели чистой современной стоимости NPV и внутренней нормы рентабельности IRR для потоков платежей произвольной величины осуществляемых за любые промежутки времени соответственно.

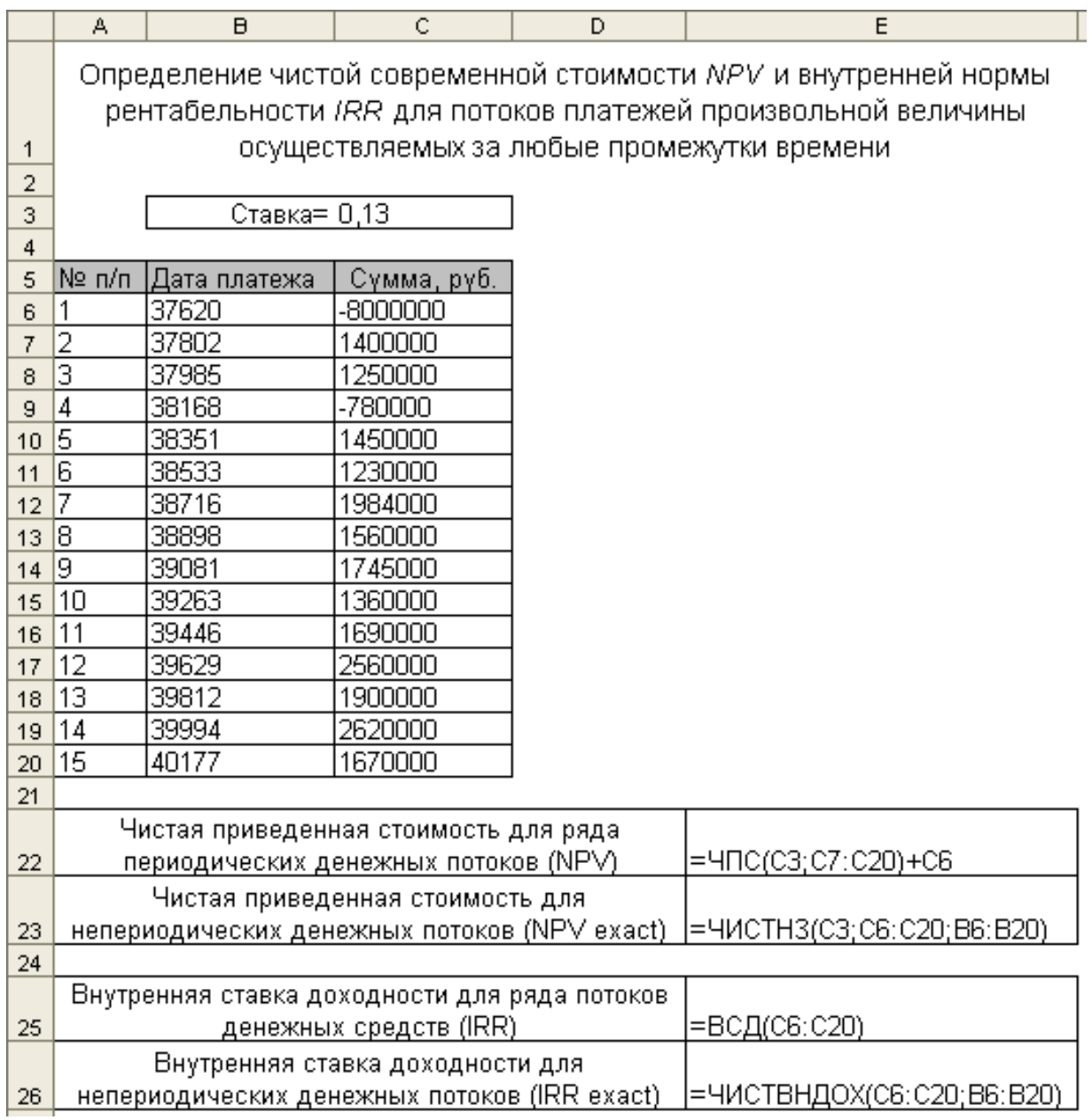

Рисунок 12 - Расчет чистой приведенной стоимости и внутренней ставки доходности с учетом дат платежей

На рисунке 13 представлен результат вычислений.

|                | А                                                      | $\overline{B}$                                                | C                                                               | D | E       | F | G. |  |  |
|----------------|--------------------------------------------------------|---------------------------------------------------------------|-----------------------------------------------------------------|---|---------|---|----|--|--|
|                |                                                        |                                                               | Определение чистой современной стоимости NPV и внутренней нормы |   |         |   |    |  |  |
|                |                                                        | рентабельности IRR для потоков платежей произвольной величины |                                                                 |   |         |   |    |  |  |
| 1              | осуществляемых за любые промежутки времени             |                                                               |                                                                 |   |         |   |    |  |  |
| $\overline{2}$ |                                                        |                                                               |                                                                 |   |         |   |    |  |  |
| 3              |                                                        | Ставка= 13,00%                                                |                                                                 |   |         |   |    |  |  |
| 4              |                                                        |                                                               |                                                                 |   |         |   |    |  |  |
| 5              | Nº n/n                                                 | Дата платежа                                                  | Сүмма, рүб.                                                     |   |         |   |    |  |  |
| 6              | 1                                                      | 30.12.2002                                                    | -8 000 000                                                      |   |         |   |    |  |  |
| 7              | $\overline{2}$                                         | 30.06.2003                                                    | 1 400 000                                                       |   |         |   |    |  |  |
| 8              | 3                                                      | 30.12.2003                                                    | 1 250 000                                                       |   |         |   |    |  |  |
| 9              | 4                                                      | 30.06.2004                                                    | -780 000                                                        |   |         |   |    |  |  |
| 10             | $\overline{5}$                                         | 30.12.2004                                                    | 450 000                                                         |   |         |   |    |  |  |
| 11             | 6                                                      | 30.06.2005                                                    | 230 000                                                         |   |         |   |    |  |  |
| 12             | 7                                                      | 30.12.2005                                                    | 984 000<br>1.                                                   |   |         |   |    |  |  |
| 13             | 8                                                      | 30.06.2006                                                    | 1 560 000                                                       |   |         |   |    |  |  |
| 14             | 9                                                      | 30.12.2006                                                    | 1745000                                                         |   |         |   |    |  |  |
| 15             | 10                                                     | 30.06.2007                                                    | 360 000                                                         |   |         |   |    |  |  |
| 16             | 11                                                     | 30.12.2007                                                    | 690 000                                                         |   |         |   |    |  |  |
| 17             | 12                                                     | 30.06.2008                                                    | 2 560 000                                                       |   |         |   |    |  |  |
| 18             | 13                                                     | 30.12.2008                                                    | 1 900 000                                                       |   |         |   |    |  |  |
| 19             | 14                                                     | 30.06.2009                                                    | 2 620 000                                                       |   |         |   |    |  |  |
| 20             | 15                                                     | 30.12.2009                                                    | 1 670 000                                                       |   |         |   |    |  |  |
| 21             |                                                        |                                                               |                                                                 |   |         |   |    |  |  |
|                |                                                        |                                                               | Чистая приведенная стоимость для ряда                           |   | 399 590 |   |    |  |  |
| 22             | периодических денежных потоков (NPV).                  |                                                               |                                                                 |   |         |   |    |  |  |
|                | Чистая приведенная стоимость для<br>5 089 265          |                                                               |                                                                 |   |         |   |    |  |  |
| 23             | непериодических денежных потоков (NPV exact)           |                                                               |                                                                 |   |         |   |    |  |  |
| 24             |                                                        |                                                               |                                                                 |   |         |   |    |  |  |
|                |                                                        |                                                               | Внутренняя ставка доходности для ряда потоков                   |   |         |   |    |  |  |
| 25             |                                                        |                                                               | <u>денежных средств (IRR)</u>                                   |   | 13,82%  |   |    |  |  |
|                |                                                        |                                                               | Внутренняя ставка доходности для                                |   |         |   |    |  |  |
| 26             | 29,54%<br>непериодических денежных потоков (IRR exact) |                                                               |                                                                 |   |         |   |    |  |  |

Рисунок 13 Результат вычислений

#### **Кейс-задание 5**

## *Функции расчета амортизации*

Группа функций для расчета амортизации основных фондов позволяет рассчитать амортизационные отчисления следующими методами:

равномерным, функция АПЛ (SLN);

суммы чисел (лет), функция АСЧ (SYD);

фиксированного уменьшения остатка с использованием функции ФУО (DB);

уменьшающегося остатка или двойного процента, функция ДДОБ (DDB).

Также можно рассчитать сумму амортизационных отчислений за несколько идущих подряд периодов амортизации при помощи функции ПУО (VDB), если для расчета за каждый период используется метод уменьшающегося остатка.

Пример 1

Определить величину ежегодной амортизации оборудования начальной стоимостью 560 тыс. руб., если срок эксплуатации оборудования 10 лет, остаточная стоимость 50 тыс. руб., используя различные методы расчета. Результаты представить в виде таблицы 1.

|                | Функция      |              |                          |                          |                |              |  |
|----------------|--------------|--------------|--------------------------|--------------------------|----------------|--------------|--|
|                |              |              |                          |                          | $\Pi$ yo (VDB) |              |  |
| Год            |              |              |                          |                          | с переходом    | без перехода |  |
| (пери-         |              |              |                          | ДДОБ                     | на метод       | на метод     |  |
| OД $)$         | ATJI(SLN)    | ACY (SYD)    | $\Phi$ yo (DB)           | (DDB)                    | начисления     | начисления   |  |
|                |              |              |                          |                          | линейной       | линейной     |  |
|                |              |              |                          |                          | амортиза-      | амортиза-    |  |
|                |              |              |                          |                          | ции*           | ции**        |  |
| $\mathbf{1}$   | 51 000 руб.  | 92 727 руб.  | 120 400 руб.             | 112 000 руб.             | 112 000 руб.   | 112 000 руб. |  |
| $\overline{2}$ | 51 000 pyő.  | 83 455 руб.  | 94 514 руб.              | 89 600 руб.              | 201 600 руб.   | 201 600 руб. |  |
| 3              | 51 000 pyő.  | 74 182 pyő.  | 74 193 руб.              | 71 680 pyő.              | 273 280 руб.   | 273 280 руб. |  |
| $\overline{4}$ | 51 000 pyő.  | 64 909 pyő.  | 58 242 pyő.              | 57 344 руб.              | 330 624 руб.   | 330 624 руб. |  |
| 5              | 51 000 py6.  | 55 636 pyő.  | 45 720 pyő.              | 45 875 руб.              | 376 499 руб.   | 376 499 руб. |  |
| 6              | 51 000 руб.  | 46 364 руб.  | 35 890 pyő.              | 36 700 руб.              | 413 199 руб.   | 413 199 руб. |  |
| $\overline{7}$ | 51 000 pyő.  | 37 091 руб.  | 28 174 pyő.              | 29 360 руб.              | 442 559 руб.   | 442 559 руб. |  |
| 8              | 51 000 pyő.  | 27 818 руб.  | 22 116 руб.              | 23 488 руб.              | 466 048 руб.   | 466 048 руб. |  |
| 9              | 51 000 руб.  | 18 545 pyő.  | 17 361 py <sub>6</sub> . | 18 790 pyő.              | 488 024 pyő.   | 484 838 руб. |  |
| 10             | 51 000 pyő.  | 9 273 руб.   | 13 629 pyő.              | 15 032 py <sub>6</sub> . | 510 000 py6.   | 499 870 руб. |  |
| Итого          | 510 000 pyő. | 510 000 руб. | 510 240 pyő.             | 499 870 руб.             | $\mathbf X$    |              |  |

Таблица 1 - Расчет амортизации различными методами

Расчет амортизации за первый период

\*Аргумент без\_переключения имеет значение ЛОЖЬ или опущен.

\*\*Аргумент без\_переключения имеет значение ИСТИНА

 $=$ АПЛ (560000;50000;10);

 $=$ ACY (560000:50000:10:1);

 $=\Phi$ УО (560000;50000;10;1);

 $=$ ДДОБ (560000;50000;10;1);

 $=$ ПУО (560000;50000;10;0;1);

 $=$ ПУО (560000;50000;10;0;1;2;1).

#### Пример 2

Рассчитать сумму амортизационных отчислений для всех периодов эксплуатации объекта. Способ начисления – линейный и по сумме чисел лет срока полезного использования. Объект с первоначальной стоимостью 17700 руб. и годовой нормой амортизации 20 %.

# Пример 3

Рассчитать сумму амортизационных отчислений для всех периодов эксплуатации объекта. способ начисления – линейный и способ уменьшаемого остатка. Объект с первоначальной стоимостью 250000 рублей, остаточной стоимостью 10000 рублей и годовой нормой амортизации 10 %.

Рассчитать сумму амортизационных отчислений и остаточную стоимость основных средств на 01.01.2010 г. следующими способами:

1) равномерным, функция АПЛ (SLN);

2) расчет суммы амортизационных отчислений за несколько идущих подряд периодов амортизации при помощи функции ПУО (VDB).

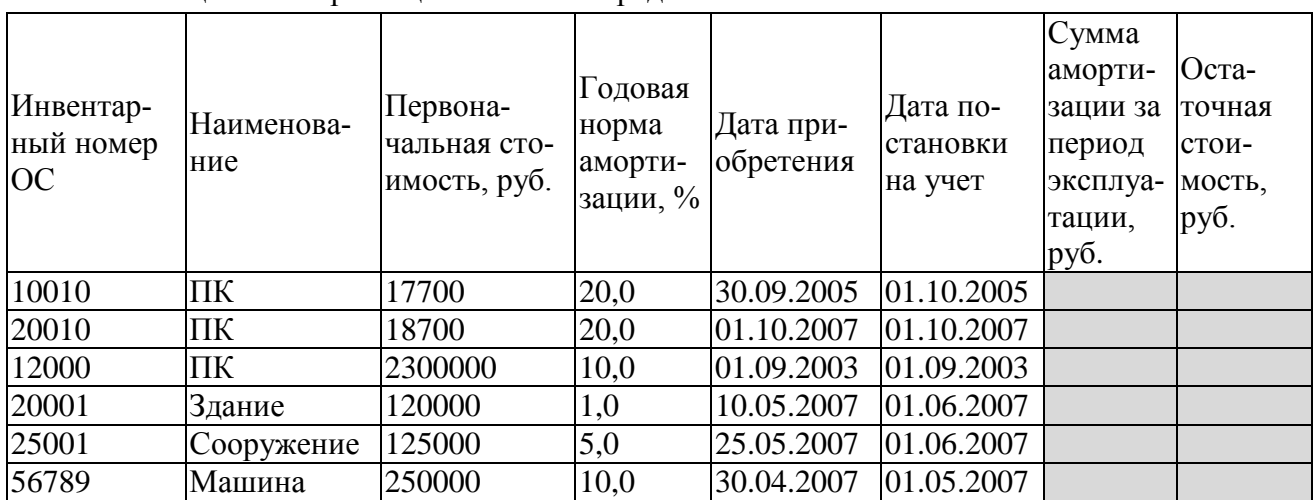

Оформите все расчеты в таблице 2.

Таблица 2 - Амортизация основных средств

# Пример 5

Приобретен компьютер с первоначальной ценой в 50 000 денежных единиц и будет эксплуатироваться в течение 6 лет. Цена в конце периода амортизации будет равна 2000 денежных единиц. Рассчитать величину амортизации на 4 год эксплуатации линейным методом.

# **Кейс-задание 6**

Провести анализ бухгалтерской отчетности предприятия в Excel.

Определить финансовое состояние предприятия АПК в динамике по нескольким различным методикам, произвести расчет нескольких десятков финансовых коэффициентов и показателей, а также отразить информацию в наглядном графическом виде.

Структура автоматизированной системы:

1. Анализ структуры активов и пассивов

- Оценка структуры имущества и его источников по данным баланса
- Анализ структуры бухгалтерского баланса предприятия.
- Анализ эффективности и интенсивности использования капитала
- Оценка стоимости чистых активов
- Расчет эффекта финансового рычага
- 2. Анализ финансовой устойчивости
	- Анализ финансовой устойчивости
	- Анализ рыночной устойчивости (Ионова А.Ф.)
	- Оценка финансовой устойчивости (Шеремет А.Д.)
	- Оценка абсолютных показателей финансовой устойчивости
- Балльная оценка финансовой устойчивости
- 3. Анализ ликвидности
	- Анализ ликвидности баланса
	- Анализ платежеспособности
	- Показатели финансовой структуры и долгосрочной платежеспособности
- 4. Анализ деловой активности
	- Оценка деловой активности
	- Расчет и анализ производственного и финансового цикла
- 5. Анализ финансовых результатов деятельности
	- Система показателей рентабельности
	- Анализ структуры отчета о финансовых результатах
	- Анализ структуры прибыли до налогообложения
	- Динамика факторов формирования финансовых результатов деятельности
- 6. Оценка несостоятельности (не менее 5 моделей)
- 7. Факторный анализ
	- Расчет показателей модели Дюпон
	- Факторный анализ прибыли от реализации продукции
	- Факторный анализ прибыли от продаж
	- Факторный анализ рентабельности активов
	- Факторный анализ финансовой устойчивости
	- Факторный анализ рентабельности собственного капитала

#### **3.3.2. Методические материалы**

*Контроль за успеваемостью обучающихся осуществляется в соответствии с ПВД-07 «О проведении текущего контроля успеваемости и промежуточной аттестации обучающихся».* 

## 3.4. Тестовые залания 3.4.1. Тест

В справочник программы бухучета, содержащий информацию об активе баланса, включаются:

- А) запасы, уставный капитал, кредиторская задолженность
- Б) уставный капитал, резервный капитал, нематериальные активы
- В) резервный капитал, денежные средства, нематериальные активы
- Г) запасы, денежные средства, нематериальные активы

Комплекс документов, составленный в процессе проектирования ИТ бухучета, утвержденный и положенный в основу эксплуатации, - это сбеспечение ИТ.

- А) эргономическое
- Б) организационное
- В) математическое
- Г) правовое

Принцип, который заключается в обеспечении способности взаимодействия ИТ бухучета различных видов, назначений, уровней в бухучете и аудите, - это принцип **ITM** 

- А) информационного обеспечения
- Б) совместимости
- В) развития
- Г) декомпозиции

Комплекс средств сбора, регистрации, передачи, обработки, отображения, тиражирования информации, оргтехника и др., обеспечивающих работу ИТ бухучета, - это обеспечение ИТ.

- А) техническое
- Б) информационное
- В) программное
- Г) лингвистическое

Присвоение пользователю уникального обозначения для проверки его соответствия - это:

- А) логинизация
- Б) персонализация
- В) аутентификация
- Г) идентификация

 $\ddotsc$ 

Документом в бухгалтерском учете называется свидетельство, в т.ч. в электронном виде,

А) подтверждающее совершение какой-либо хозяйственной операции или дающее право на ее совершение

Б) только подтверждающее совершение какой-либо хозяйственной операции

В) дающее право на получение дохода от деятельности предприятия

Г) подтверждающее обязательство возместить номинальную стоимость с уплатой фиксированного процента

Совокупность методов, моделей и алгоритмов обработки информации, используемых при решении функциональных задач и в процессе автоматизации проектировочных работ, это \_\_\_\_\_\_\_\_\_\_\_\_\_\_\_ обеспечение ИТ бухучета.

А) правовое

Б) эргономическое

В) организационное

Г) математическое

ИТ бухучета, автоматизирующие все функции учета на фирме, имеющей территориальную разобщенность между подразделениями, филиалами, отделениями, офисами, - это

ИT.

А) корпоративные

Б) информационно-справочные

В) интегрированные

Г) информационно-вычислительные

Совокупность языковых средств для формализации естественного языка, построения и сочетания информационных единиц в ходе общения пользователей со средствами вычислительной техники - это \_\_\_\_\_\_\_\_\_\_\_\_ обеспечение ИТ бухучета.

А) программное

Б) лингвистическое

В) информационное

Г) техническое

Систематизированный свод однородных наименований объектов, предметов, явлений по каким-либо признакам и их кодовых обозначений - это:

А) табель

Б) код

В) ранг

Г) классификатор

Накопительные документы относятся к классификации бухгалтерских документов по:

А) месту составления и обращения

Б) назначению

В) содержанию

Г) способу отражения хозяйственных операций

Совокупность пакетов прикладных программ, разрабатываемых при создании ИТ бухучета конкретного функционального назначения, - это ПО.

А) операционное

Б) унифицированное

В) специальное

Г) общесистемное

Внутренние документы относятся к классификации бухгалтерских документов по:

А) месту составления и обращения

Б) назначению

В) способу отражения хозяйственных операций

Г) содержанию

Учетные формы ИТ бухучета, которые сочетают признаки нескольких видов документов, являются:

А) комбинированными

Б) распорядительными

В) сводными

Г) первичными

Сводные документы относятся к классификации бухгалтерских документов по:

А) месту составления и обращения

Б) содержанию

В) назначению

Г) способу отражения хозяйственных операций

ИТ бухучета, предназначенные для автоматизации всех функций учета, охватывающие весь учетный цикл от приема первичных документов до составления итоговой финансовой отчетности, - это ИT.

А) информационно-вычислительные

- Б) корпоративные
- В) интегрированные

Г) информационно-справочные

Комплекс средств сбора, регистрации, передачи, обработки, отображения, тиражирования информации, оргтехника и др., обеспечивающих работу ИТ бухучета, - это обеспечение ИТ

- А) техническое
- Б) лингвистическое
- В) информационное
- Г) программное

Комплекс документов, составленный в процессе проектирования ИТ бухучета, утвержденный и положенный в основу эксплуатации, - это \_\_\_\_\_\_\_\_\_\_ обеспечение ИТ.

- А) организационное
- Б) математическое
- В) эргономическое
- Г) правовое

Компонент, который обеспечивает оптимальное взаимодействие ИТ бухучета, функциональных подсистем и связанных с ними специалистов, развитие их в течение жизненного цикла ИТ - это ИТ.

- А) управление
- Б) интеграция
- В) диверсификация
- Г) информатизация

Накопительные документы относятся к классификации бухгалтерских документов по:

- А) месту составления и обращения
- Б) способу отражения хозяйственных операций
- В) назначению
- Г) содержанию

Информационная единица низшего уровня ИТ бухучета, логическое высказывание, содержащее качественную и количественную характеристики отражаемого явления, - это:

- А) показатель
- Б) классификатор
- В) реквизит
- Г) витрина данных

Внутренние документы относятся к классификации бухгалтерских документов по:

А) назначению

Б) месту составления и обращения

В) содержанию

Г) способу отражения хозяйственных операций

Документом в бухгалтерском учете называется свидетельство, в т.ч. в электронном виде, ...

А) только подтверждающее совершение какой-либо хозяйственной операции

Б) дающее право на получение дохода от деятельности предприятия

В) подтверждающее обязательство возместить номинальную стоимость с уплатой фиксированного процента

Г) подтверждающее совершение какой-либо хозяйственной операции или дающее право на ее совершение

Учетные формы ИТ бухучета, формируемые на основе первичных документов, являются: А) оправдательными

Б) сводными

В) распорядительными

Г) комбинированными

ИТ бухучета, автоматизирующие все функции учета на фирме, имеющей территориальную разобщенность между подразделениями, филиалами, отделениями, офисами, - это

 $MT$ 

А) корпоративные

Б) интегрированные

В) информационно-справочные

Г) информационно-вычислительные

В зависимости от области функционирования экономических объектов можно выделить ИТ бухучета:

А) муниципального значения

Б) федерального значения

В) регионального значения

Г) промышленно-производственной сферы

Сводные документы относятся к классификации бухгалтерских документов по:

А) способу отражения хозяйственных операций

Б) назначению

В) содержанию

Г) месту составления и обращения

Совокупность накопленной информации, зафиксированной на материальном носителе в любой форме, обеспечивающей ее передачу во времени и пространстве для решения научных, производственных, управленческих и других задач, - это и прироком смысле).

А) информационная система

Б) объект информатизации

В) информационные технологии

Г) информационный ресурс

В зависимости от области функционирования экономических объектов можно выделить ИТ бухучета:

- А) регионального значения
- Б) федерального значения
- В) муниципального значения
- Г) промышленно-производственной сферы

Функция ИТ бухучета по проверке соответствия фактического наличия имущества с данными бухгалтерского учета называется:

- А) инвентаризацией
- Б) нормированием
- В) калькуляцией
- Г) оценкой

Прочитайте текст (вопрос), запишите правильный ответ в виде слова. Комплекс средств сбора, регистрации, передачи, обработки, отображения, тиражирования информации, оргтехника и др., обеспечивающих работу ИТ бухучета, - это обеспечение ИТ.

Прочитайте текст (вопрос), запишите правильный ответ в виде слова. Комплекс документов, составленный в процессе проектирования ИТ бухучета, утвержденный и положенный в основу эксплуатации, - это сбеспечение ИТ.

Прочитайте текст (вопрос), запишите правильный ответ в виде слова. Компонент, который обеспечивает оптимальное взаимодействие ИТ бухучета, функциональных подсистем и связанных с ними специалистов, развитие их в течение жизненного цикла ИТ - это \_\_\_\_\_\_\_\_\_\_\_ ИТ.

Прочитайте текст (вопрос), запишите правильный ответ в виде слова. ИТ бухучета, автоматизирующие все функции учета на фирме, имеющей территориальную разобщенность между подразделениями, филиалами, отделениями, офисами, - это  $\frac{1}{1}$   $\frac{1}{1}$ 

Прочитайте текст и установите соответствие. Запишите попарно цифры и буквы вариантов ответа в нужной последовательности без пробелов и знаков препинания.

Установите соответствие между терминами и их определениями. Расположите текст столбца «Определения» так, чтобы он соответствовал терминам, перечисленным в столбне «Термины» (табл.)

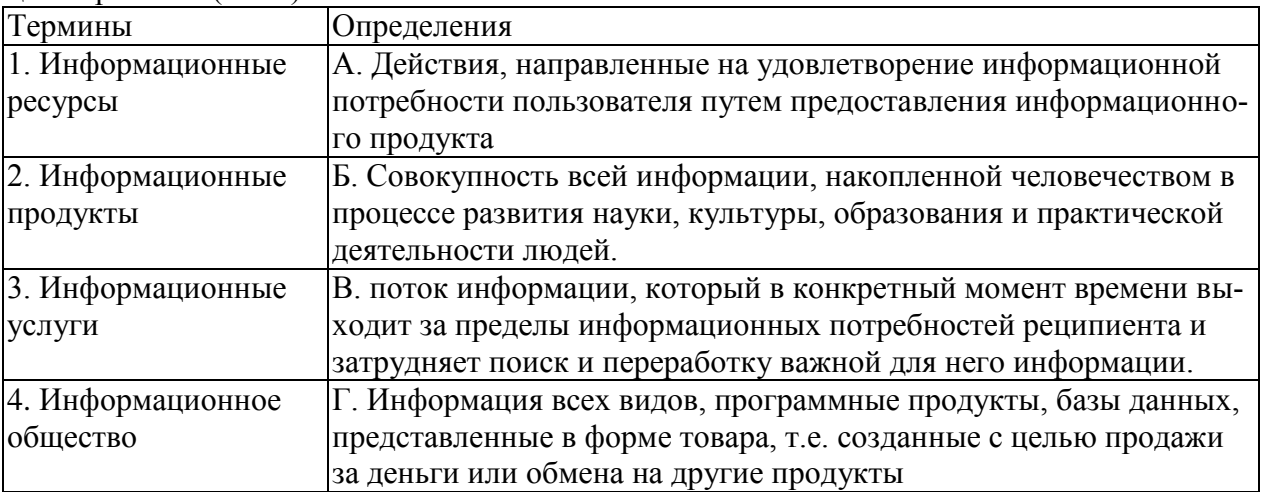

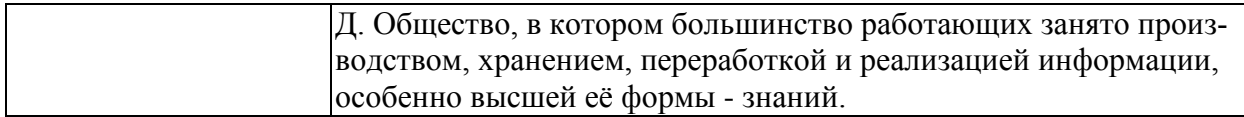

Прочитайте текст и установите соответствие. Запишите попарно цифры и буквы вариантов ответа в нужной последовательности без пробелов и знаков препинания.

Расположите текст столбца «Порядок действий» так, чтобы он соответствовал названиям видов алгоритмов, перечисленным в столбце «Виды алгоритмов» (табл.)

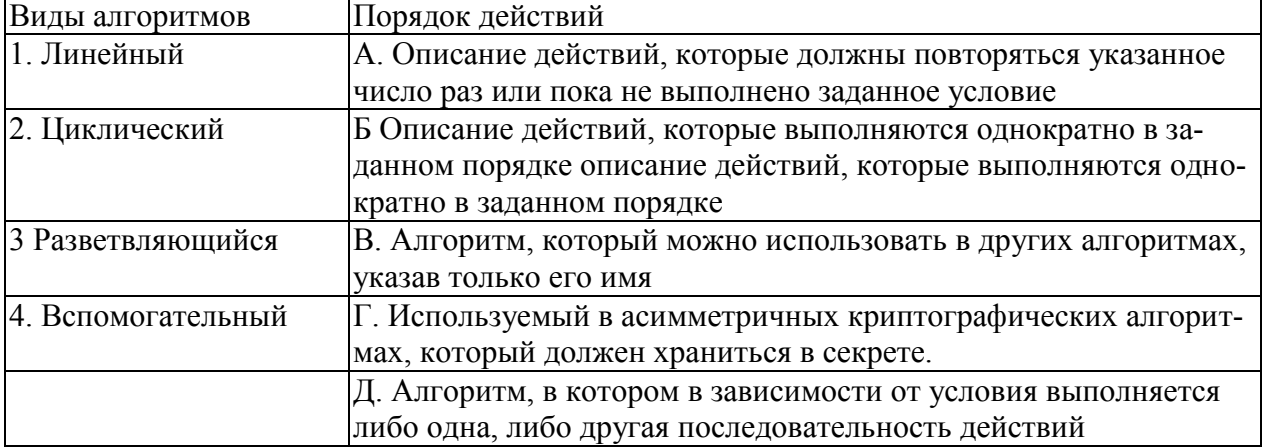

Прочитайте текст (вопрос), запишите правильный ответ в виде числа и алгоритм решения. Округление полученного числового значения до целых знаков.

Сколько пачек бумаги А4 было отгружено в Татарстан 05.01.2019 г. дилеру – «D02»? Таблица отгрузки товаров

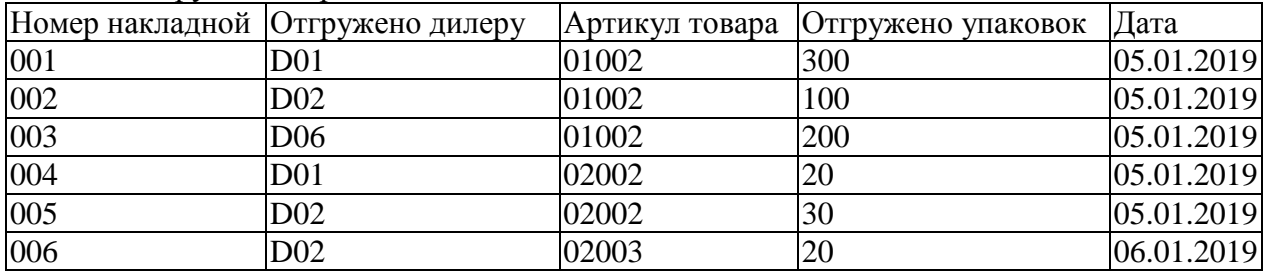

Таблица товаров отгруженных

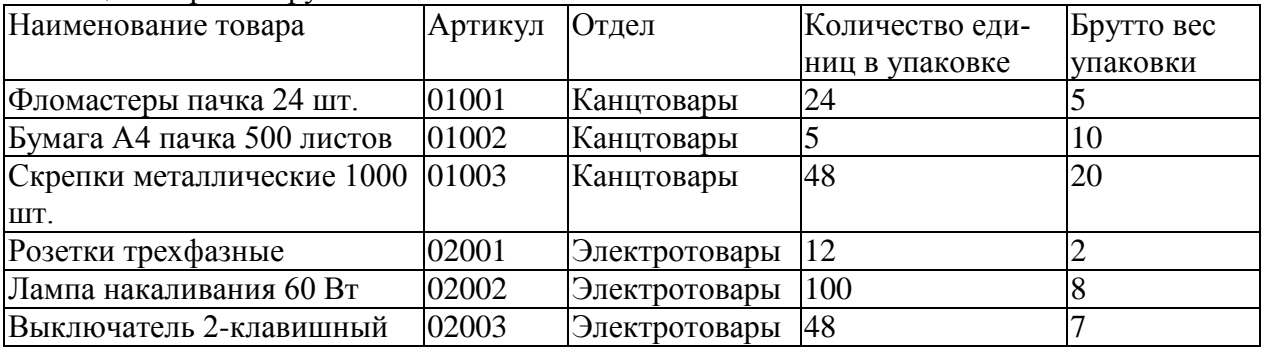

Прочитайте текст (вопрос), выберите один вариант ответа из предложенных вариантов. Отчеты предназначенные для использования практически в любых организациях и для любых разделов бухгалтерского учета.

А) регламентированные

Б) специализированные

В) стандартные

Г) отчеты по проводкам

#### **3.4.2. Методические материалы.**

*Контроль за успеваемостью обучающихся осуществляется в соответствии с ПВД-07 «О проведении текущего контроля успеваемости и промежуточной аттестации обучающихся».* 

#### **3.5. Комплект вопросов к экзамену 3.5.1. Вопросы**

- 1. Классификация и структура экономической информации
- 2. Понятие системы. Экономические и бухгалтерские информационные системы
- 3. Бухгалтерская информация и ее потребители
- 4. Бухгалтерский учет как функция управления
- 5. Автоматизация бухгалтерского учета основа эффективного управления
- 6. Структура бухгалтерской информационной системы
- 7. Особенности компьютерной обработки бухгалтерских данных
- 8. Этапы автоматизации бухгалтерского учета на предприятии
- 9. Основные понятия автоматизированных систем бухгалтерского учета
- 10. Работа с объектами в автоматизированных бухгалтерских системах
- 11. Работа с аналитикой
- 12. Технология решения бухгалтерских задач в электронных таблицах
- 13. Особенности реализации автоматизированной информационной системы бухгалтерского учета в предметной области
- 14. Финансовые функции электронных таблиц для анализа показателей форм бухгалтерского учета
- 15. Источники данных для налогового учета
- 16. Регистры налогового учета
- 17. Счета налогового учета
- 18. Общие подходы к разработке бухгалтерских программ с поддержкой налогового законодательства
- 19. Автоматизация учета основных средств и нематериальных активов
- 20. Автоматизация учета материальных ценностей
- 21. Автоматизация расчетов с персоналом по оплате труда
- 22. Автоматизация учета затрат на производство и калькулирование себестоимости продукции
- 23. Автоматизация учета готовой продукции и ее продаж
- 24. Автоматизация финансово-расчетных операций и составление отчетности

# **3.4.2. Методические материалы**

Студентам выдаются вопросы для экзамена, по которым они самостоятельно готовятся в течение 40 минут. Экзамен проводится в форме устного собеседования.

*Контроль за успеваемостью обучающихся осуществляется в соответствии с ПВД-07 «О проведении текущего контроля успеваемости и промежуточной аттестации обучающихся».*